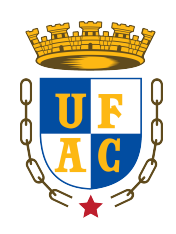

Universidade Federal do Acre Centro de Ciências Exatas e Tecnológicas Curso de Bacharelado em Sistema de Informação

Desenvolvimento do componente Plano Anual de Atividades Docente integrado ao site do Centro de Ciências Exatas e Tecnológicas

Patrick Thanus Mota Batista Salatiel Soares Valentim

# Desenvolvimento do componente Plano Anual de Atividades Docente integrado ao site do Centro de Ciências Exatas e Tecnológicas

Relatório de estágio apresentado como exigência parcial para obtenção do grau de bacharel em Sistemas de Informação da Universidade Federal do Acre.

Prof. Dr. Manoel Limeira de Lima Júnior Almeida

Patrick Thanus Mota Batista Salatiel Soares Valentim

## Desenvolvimento do componente Plano Anual de Atividades Docente integrado ao site do Centro de Ciências Exatas e Tecnológicas

Relatório de estágio apresentado como exigência parcial para obtenção do grau de bacharel em Sistemas de Informação da Universidade Federal do Acre.

Compuseram a banca:

Prof. Dr. Manoel Limeira de Lima Júnior Almeida Orientador

Prof. Dr. Macilon Araújo Costa Neto Curso de Bacharelado em Sistemas de Informação

> Rio Branco 2018

## Resumo

Este trabalho apresenta os resultados obtidos no desenvolvimento de um componente de software para o gerenciamento do Plano anual de atividades docentes do Centro de Ciências Exatas e Tecnológicas (CCET) da Universidade Federal do Acre (UFAC). Esse componente tem como objetivo gerenciar as atividades administrativas e acadêmicas (ensino, pesquisa e extensão) dos docentes, automatizando o processo de contabilização de carga horária, de acordo com o regimento interno da UFAC. Com isso, o componente pode fornecer informações sobre as atividades dos docentes para fins de verificação de estágio probatório, progressão funcional e levantamento de demandas. O componente foi desenvolvido com a linguagem de programação PHP e banco de dados MySQL e integrado ao site do CCET que utiliza o sistema de gerenciamento de conteúdo Joomla.

Palavras-chaves: sistema de gerenciamento de conteúdo. joomla. plano anual de atividades docentes.

# Abstract

This work presents the results obtained in the development of a software component for the management of the annual plan of teaching activities of the center of Accurate and Technological sciences (CCET) of the Federal University of Acre (UFAC). This component aims to manage the administrative and academic activities (teaching, research and extension) of the faculty, automating the process of accounting of the hourly load, according to the internal rules of the UFAC. With this, the component can provide information on the activities of the faculty for verification of probationary internship, functional progression and survey of demands. The component was developed with the PHP programming language and MySQL database and integrated into the CCET website that uses the JOOMLA content management system.

Keywords: content management system. joomla. annual plan of teaching activities.

# Lista de ilustrações

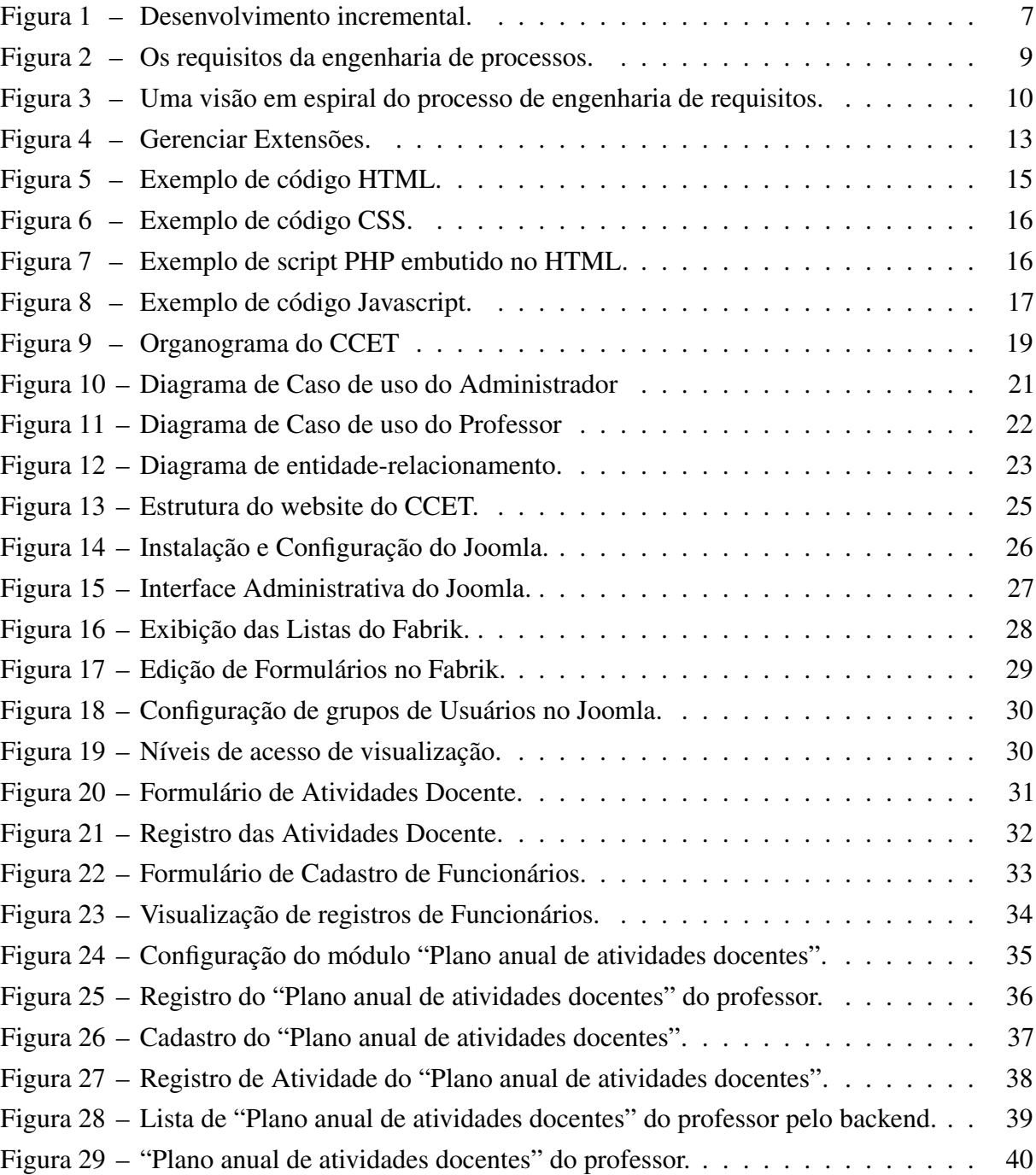

# Lista de abreviaturas e siglas

- ABNT Associação Brasileira de Normas Técnicas
- CCET Centro de Ciências Exatas e Tecnológicas
- CMS Content Management System
- CSS Cascading Style Sheet
- GNU/GPL GNU General Public License
- GPLv2 GNU General Public License, version 2
- HTML HyperText Markup Language
- MVC Model-View-Controller
- PHP PHP Hypertext Preprocessor
- SGBD Sistemas de Gerenciamento de Banco de Dados
- SQL Structured Query Language
- UFAC Universidade Federal do Acre
- UML Unified Modeling Language
- W<sub>3</sub>C World Wide Web Consortium
- WAMP Windows, Apache, MySQL, PHP
- WYSIWYG What You See Is What You Get
- XAMPP XAMPP Apache + MariaDB + PHP + Perl

# Sumário

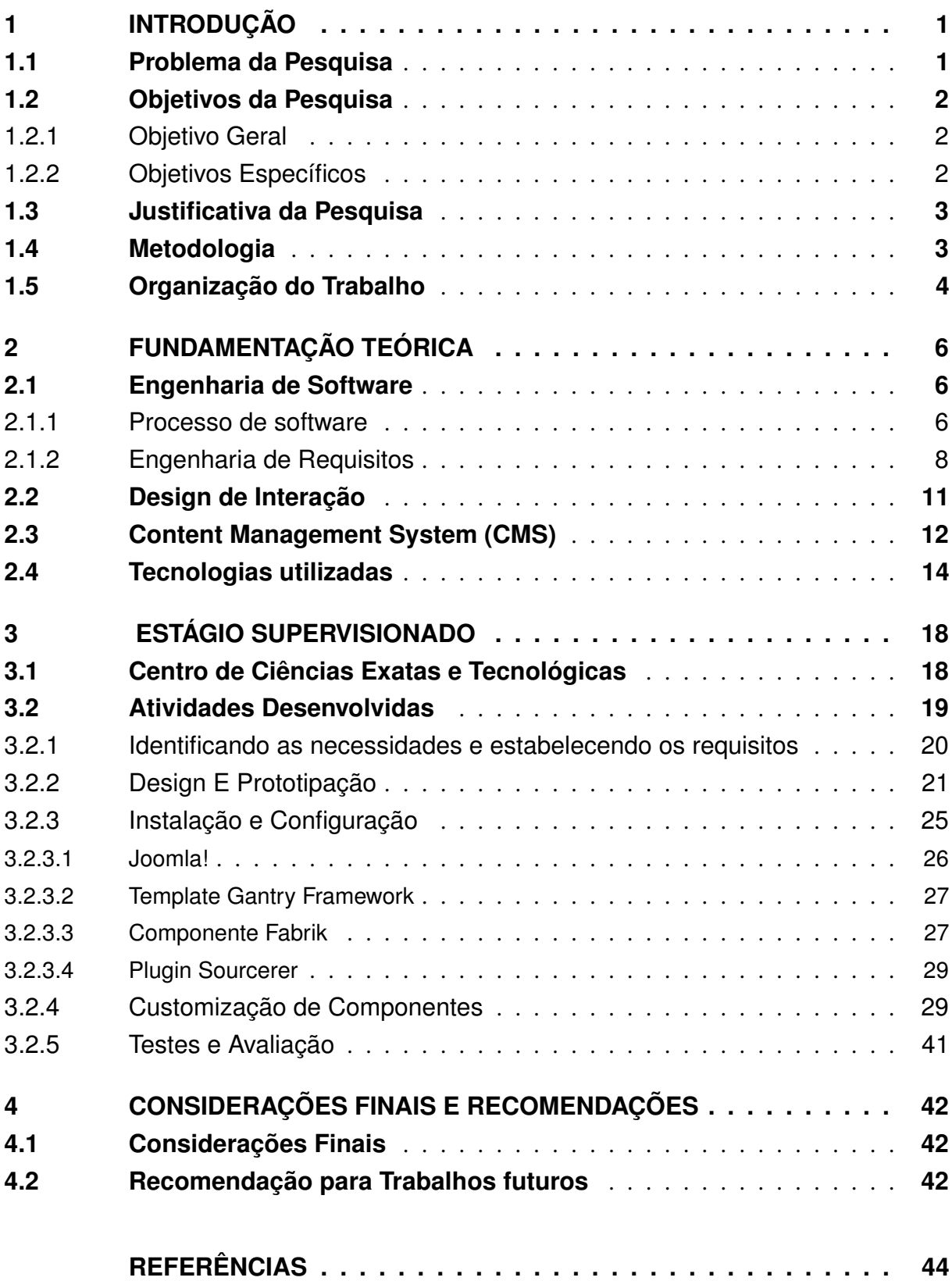

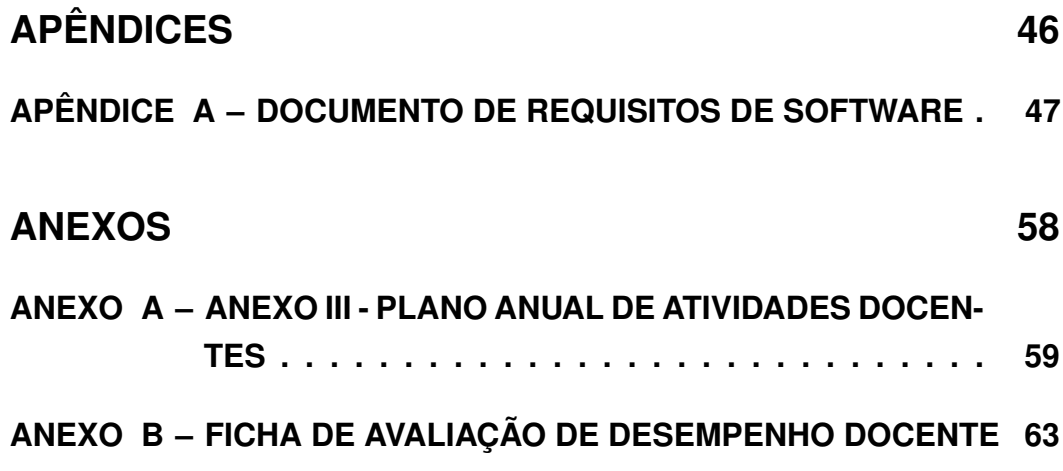

## <span id="page-9-0"></span>1 Introdução

O uso de sistemas de gestão online tem se popularizado em diversas organizações, pois além de permitir integração de um variado conjunto de processos organizacionais, facilita a colaboração e transparência das informações.

O Centro de Ciências Exatas e Tecnológicas (CCET) da Universidade Federal do Acre (UFAC) realiza muitas de suas tarefas utilizando planilhas eletrônicas e formulários em papel. Apesar de serem suficientes no desempenho da função não entregam a eficiência desejada dado o grande volume de informações que são gerenciadas de forma centralizada pelo corpo administrativo, que exige constante conferência dos dados o que acarreta em desperdício de tempo e disponibilidade da informação.

O presente projeto teve como objetivo desenvolver um sistema para a gestão online das atividades realizadas pelos professores do CCET, o gerenciamento das atividades e informações docentes pelos técnicos do CCET, além de viabilizar um meio para a distribuição das informações entre o corpo docente e administrativo.

Dadas as características do objetivo proposto que envolvia a criação e gestão das páginas web por um grupo de funcionários do CCET, pesquisamos por sistemas de gerenciamento de conteúdo, do inglês *Content Management System* – CMS, que permitissem fácil gestão das informações pela organização.

Os softwares de gerenciamento de conteúdo melhoraram em forma e conteúdo nos últimos anos, tornando-se mais intuitivos em suas soluções com a exigência de menor conhecimento técnico. Existem no mercado inúmeros CMS de propósitos e soluções variadas, com isso, é possível escolher o que melhor se adapte aos problemas enfrentados.

### <span id="page-9-1"></span>1.1 Problema da Pesquisa

O CCET deve gerenciar um conjunto de tarefas e serviços, detalhadas nos requisitos funcionais do Apêndice [A,](#page-55-0) e oferecidos atualmente à quatro áreas de graduação (Matemática, Sistema de Informação, Engenharia Civil e Engenharia Elétrica) e uma de pós-graduação (Estatística).

Cada área de ensino possui um conjunto de professores que são destacados a lecionar uma ou um conjunto de disciplinas em um ou mais cursos da UFAC conforme a demanda e disponibilidade. Os professores devem registrar todas suas atividades acadêmicas em um formulário chamado "plano anual de atividades docentes", contido no Apêndice [A,](#page-67-0) e entregá-lo ao fim de cada semestre letivo ao centro acadêmico que pertence. Tais informações contidas no formulários serão utilizadas para contabilizar os pontos que serão utilizados para fins de avaliação de progressão funcional e estágio probatório.

Os formulários em papel ou arquivos eletrônicos preenchidos pelo professor são entregue ao centro acadêmico e cabe aos funcionários da administração estruturar as informações em planilhas eletrônicas, encaminhado-as para posterior análise da pontuação. Algumas etapas poderiam ser reduzidas, adotando uma solução online colaborativa com delegação de responsabilidade a usuários ou grupos específicos, ou mesmo adotando processos automatizados que envolvam menor intervenção humana. Em resumo, todas as atividades eram realizadas manualmente, e preenchidos por duas vezes, uma pelo professor, e outra pelo administrador em planilhas eletrônicas bem estruturadas.

Portanto faz-se necessário o desenvolvimento de um componente que permita o gerenciamento do "plano anual de atividades docentes" pelos professores e consulta pelo administrador. Além disso, o componente deve permitir o gerenciamento e disponibilidade das informações do centro acadêmico à comunidade.

### <span id="page-10-0"></span>1.2 Objetivos da Pesquisa

Os objetivos da pesquisa estão descritos nas seções [1.2.1](#page-10-1) e [1.2.2.](#page-10-2)

### <span id="page-10-1"></span>1.2.1 Objetivo Geral

Desenvolver o componente "plano anual de atividades docentes" e integrá-lo ao portal<sup>[1](#page-10-3)</sup> do CCET desenvolvido utilizando um CMS de código aberto e componentes exclusivamente livres.

### <span id="page-10-2"></span>1.2.2 Objetivos Específicos

O projeto do estágio pretende cumprir os seguintes objetivos específicos a seguir:

- a) Construir protótipos de baixa fidelidade;
- b) Elaborar modelos de Casos de uso;
- c) Compreender e documentar o estado atual da ferramenta de CMS utilizada;
- d) Definir e adaptar grupos de usuários concedendo permissões adequadas;
- e) Elaborar uma interface amigável e intuitiva para o componente;
- f) Documentar as atividades e artefatos produzidos;

<span id="page-10-3"></span> $1$  Um portal é um site na internet que funciona como centro aglomerador e distribuidor de conteúdo para uma série de outros sites ou subsites do domínio ou subdomínio.

### <span id="page-11-0"></span>1.3 Justificativa da Pesquisa

O documento "Plano anual de atividades docente" é fornecido pelo CCET em formato eletrônico aos professores que o devolvem preenchido ao final do semestre letivo em formato eletrônico ou impresso. O fluxo de informações distribuídas no formulário "Plano anual de atividades docente" se encontram de forma não estruturada, dificultando a análise das informações e produção dos resultados.

A tarefa de análise das informações contidas no formulário em formato eletrônico é realizada de forma centralizada e manualmente pelos técnicos administrativos no CCET, o que produz constantes processos de correção das informações e maior tempo na contabilização dos resultados. Portanto, se faz necessário um sistema automatizado que gerencie as informações do "Plano anual de atividades docente" de forma a obter os resultados em menor tempo e maior confiabilidade.

### <span id="page-11-1"></span>1.4 Metodologia

Segundo [Silva e Menezes](#page-53-0) [\(2005,](#page-53-0) p. 09) pesquisa é um trabalho em processo não totalmente controlável ou previsível. Adotar uma metodologia significa escolher um caminho, que muitas vezes, requer ser reorientado a cada etapa. Definindo metodologia como um conjunto de etapas ordenadamente dispostas que você deve vencer na investigação de um fenômeno.

A pesquisa do presente projeto de estágio apresentou características que o levaram ser classificados como se segue:

Do ponto de vista de sua natureza, essa pesquisa é classificada como uma pesquisa aplicada, pois tem como característica fundamental o interesse na aplicação, utilização e consequências práticas dos conhecimentos. Sua preocupação está menos voltada para o desenvolvimento de teorias do que para a aplicação imediata numa realidade circunstancial [\(GIL,](#page-52-1) [2008,](#page-52-1) p. 27).

Quanto a forma de abordagem ao problema é classificado como uma pesquisa qualitativa, pois não há fórmulas ou receitas padrões predefinidas para orientar a pesquisa. Assim, a análise dos dados passa a depender muito da capacidade e do estilo do pesquisador, e embora requeiram conhecimentos metodológicos, não existem regras rígidas de análise. Portanto, importante papel é conferido à interpretação [\(GIL,](#page-52-1) [2008,](#page-52-1) p. 175).

Quanto aos seus objetivos é classificada como uma pesquisa exploratória, com o objetivo de proporcionar visão geral, de tipo aproximativo, acerca de determinado fato. Quando o tema escolhido é bastante genérico e pouco explorado, torna-se necessários seu esclarecimento e delimitação de escopo, tendo em vista a formulação de hipóteses mais precisas e operacionalizáveis [\(GIL,](#page-52-1) [2008,](#page-52-1) p. 27).

Referente ao delineamento da pesquisa, adotamos como procedimento técnico o estudo

de caso, por permitir o profundo e exaustivo estudo de um ou de poucos objetos, com descrição da situação do contexto em que está sendo feita a investigação, de maneira a permitir o seu conhecimento amplo e detalhado [\(GIL,](#page-52-1) [2008,](#page-52-1) p. 57).

Para o desenvolvimento do projeto de estágio foram conduzidas as seguintes etapas:

- a) Aplicar métodos da engenharia de software;
- b) Analisar a ferramenta CMS mais adequada dado o conjunto de requisitos;
- c) Configurar o CMS escolhido;
- d) Configurar módulos e plugins ao CMS;
- e) implementar o módulo "plano anual de atividades docentes" ao CMS;
- f) Efetuar testes e correções;

## <span id="page-12-0"></span>1.5 Organização do Trabalho

Este capítulo introdutório apresentou as principais ideias que motivam o desenvolvimento deste projeto de estágio, definição de métodos, objetivos, e a proposta de solução ao problema. Estes tópicos serão refinados ao longo dos próximos capítulos. A organização do texto deste trabalho segue a estrutura a seguir.

Capítulo [2](#page-14-0) - Fundamentação teórica: Apresenta os principais conceitos sobre engenharia de software, como processo de software e engenharia de requisitos. Será descritos as características do CMS, as vantagens e desvantagens no uso do CMS para o desenvolvimento web, os critérios de seleção do CMS utilizado e o estudo de tecnologias web utilizadas no desenvolvimento deste trabalho.

Capítulo [3](#page-26-0) - Estágio Supervisionado: apresenta informações sobre a instituição em que foi realizado o estágio supervisionado e sua estrutura organizacional. Em seguida, são apresentadas as atividades desenvolvidas, ferramentas utilizadas, e resultados obtidos durante o estágio supervisionado.

Capítulo [4](#page-50-0) - Considerações Finais e Recomendações: São apresentadas as conclusões sobre o desenvolvimento do estágio e recomendações para trabalhos futuros.

Apêndice [A](#page-55-0) - Documento de Requisitos: Documento fruto da elicitação de requisitos realizado durante as fases iniciais e que foram maturadas durante o desenvolvimento do projeto de estágio.

Anexo [A](#page-67-0) - ANEXO III - Plano Anual de Atividades Docentes: É o formulário que registra as atividades docente durante o semestre letivo para posterior análise pelo CCET.

Anexo [B](#page-71-0) - Ficha de Avaliação de Desempenho Docente: Contêm o registro das atividades, valor em pontos e quantidade máxima que a atividade pode ser realizadas no semestre pelo professor, tais informações são utilizadas no "Plano Anual de Atividades Docentes" para fins de avaliação de progressão funcional e estágio probatório.

## <span id="page-14-0"></span>2 Fundamentação Teórica

Neste capítulo são apresentados os conceitos que fundamentam o trabalho realizado durante o estágio. Abordados conceitos de engenharia de software, como processo de software e engenharia de requisitos, princípios de design de interação, conceitos e características básicas de CMS e tecnologias e técnicas que apoiam o desenvolvimento desse projeto.

## <span id="page-14-1"></span>2.1 Engenharia de Software

Segundo [Sommerville et al.](#page-53-1) [\(2011,](#page-53-1) p. 05) "Engenharia de software é uma disciplina de engenharia cujo foco está em todos os aspectos da produção de software, desde os estágios iniciais da especificação do sistema até sua manutenção, quando o sistema já está sendo usado."

A engenharia de software é uma tecnologia em camadas, que integra processo, métodos e ferramentas para o desenvolvimento de software, busca a construção de um software dentro de custos adequados para softwares de qualidade, prega que qualquer abordagem de engenharia deve sempre apoiar-se no foco na qualidade. [\(PRESSMAN,](#page-53-2) [2011,](#page-53-2) p. 17)

O conceito de software, no contexto de engenharia de software, é o conjunto de vários artefatos e não apenas do programa em si, mas toda a documentação associada e dados de configurações necessários para fazer o programa operar corretamente. [\(SOMMERVILLE et al.,](#page-53-1) [2011,](#page-53-1) p. 03)

Abordagem sistemática e disciplinada para o desenvolvimento de software usada na engenharia de software é, às vezes, chamada processo de software.

### <span id="page-14-2"></span>2.1.1 Processo de software

Conforme a definição dada por [Sommerville et al.](#page-53-1) [\(2011,](#page-53-1) p. 18), "um processo de software é um conjunto de atividades relacionadas que levam à produção de um produto de software". Essas atividades podem envolver o desenvolvimento de software a partir do zero, por meio da extensão e modificação de sistemas existentes ou mesmo por meio da configuração e integração de componentes do sistema.

Processo de software é uma sequência de atividades que produz mudanças de estado visíveis em um dado conjunto de artefatos que leva à produção de um produto de software [\(WAZLAWICK,](#page-53-3) [2013\)](#page-53-3).

O paradigma de processo de software utilizado durante o desenvolvimento do projeto de estágio foi o modelo incremental. A Figura [1](#page-15-0) ilustra o paradigma de processo de software que é dada pela seguinte definição:

"O desenvolvimento incremental é baseado na ideia de desenvolver uma implementação inicial, expô-la aos comentários dos usuários e continuar por meio da criação de várias versões até que um sistema adequado seja desenvolvido. Atividades de especificação, desenvolvimento e validação são intercaladas, e não separadas, com rápido feedback entre todas as atividades." [\(SOMMERVILLE](#page-53-1) [et al.,](#page-53-1) [2011,](#page-53-1) p. 22).

Figura 1 – Desenvolvimento incremental.

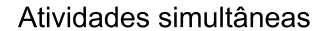

<span id="page-15-0"></span>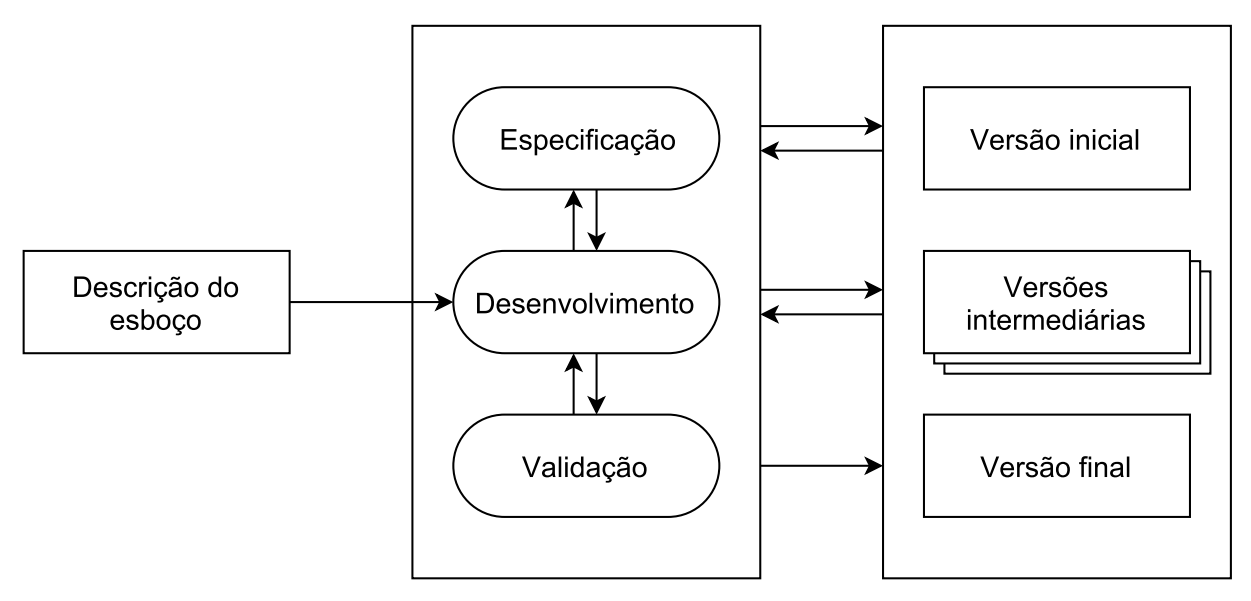

Fonte: Sommerville (2011).

De acordo com [Pressman](#page-53-2) [\(2011,](#page-53-2) p. 53), "o modelo incremental libera uma série de versões, denominadas incrementais, que oferecem, progressivamente, maior funcionalidade para o cliente à medida que cada incremento é entregue".

O modelo incremental tem como vantagem a entrega gradual de software funcional, desde o primeiro incremento, aproveitando-o para experiência de utilização. Como desvantagem a exigência de cada incremento demonstrar alguma funcionalidade nova do sistema.

O modelo de desenvolvimento incremental foi adotado devido a dificuldade na identificação dos requisitos numa fase inicial do projeto. Assim, à medida que os incrementos surgiam, estes iam sendo testados e novos requisitos passavam a ser definidos para a implementação dos incrementos seguintes.

### <span id="page-16-0"></span>2.1.2 Engenharia de Requisitos

Para [Pressman](#page-53-2) [\(2011\)](#page-53-2), engenharia de requisitos é a subárea da engenharia de software que trata do processo de definição dos requisitos<sup>[1](#page-16-1)</sup> que especificam o que um sistema deve fazer.

> "A engenharia de requisitos fornece o mecanismo apropriado para entender aquilo que o cliente deseja, analisando as necessidades, avaliando a viabilidade, negociando uma solução razoável, especificando a solução sem ambiguidades, validando a especificação e gerenciando as necessidades à medida que são transformadas em um sistema operacional." [\(PRESSMAN,](#page-53-2) [2011\)](#page-53-2).

Segundo [Sommerville et al.](#page-53-1) [\(2011,](#page-53-1) p. 24), "engenharia de requisitos é o processo de compreensão e definição dos serviços requisitados do sistema e identificação de restrições relativas à operação e ao desenvolvimento do sistema. A engenharia de requisitos é um estágio particularmente crítico do processo de software, pois erros nessa fase inevitavelmente geram problemas no projeto e na implementação do sistema."

Para [Sommerville et al.](#page-53-1) [\(2011,](#page-53-1) p. 24), "o processo de engenharia de requisitos tem como objetivo produzir um documento de requisitos acordados que especifica um sistema que satisfaz os requisitos dos stakeholders<sup>[2](#page-16-2)</sup>".

De acordo com [Sommerville et al.](#page-53-1) [\(2011,](#page-53-1) p. 24), os processos de engenharia de requisitos inclui quatro atividades de alto nível que se realizam intercaladas de forma iterativa, conforme ilustra a Figura [2,](#page-17-0) que são:

Estudo de viabilidade - É feita uma estimativa das possibilidades de se satisfazerem as necessidades do usuário identificado usando-se os recursos atuais para o desenvolvimento do sistema. O resultado deve informar a decisão de avançar ou não o projeto.

Elicitação e análise de requisitos - Esse é o processo de descoberta, classificação e negociação dos requisitos do sistema por meio da observação de outros sistemas, documentação e principalmente pela interação stakeholders.

Especificação de requisitos - É a atividade de traduzir as informações obtidas durante a atividade de análise em um documento que defina um conjunto de requisitos.

Validação de requisitos - Essa atividade verifica os requisitos quanto a realismo, consistência e completude. Nessa etapa se evidencia os erros no documento de requisitos e se providencia mudanças e correções nos documentos.

<span id="page-16-1"></span><sup>1</sup> Requisitos são características que expressam as necessidades do cliente e definem os critérios de aceitação de um produto.

<span id="page-16-2"></span><sup>2</sup> Todos indivíduos ou grupo de indivíduos interessados ou participantes no projeto.

<span id="page-17-0"></span>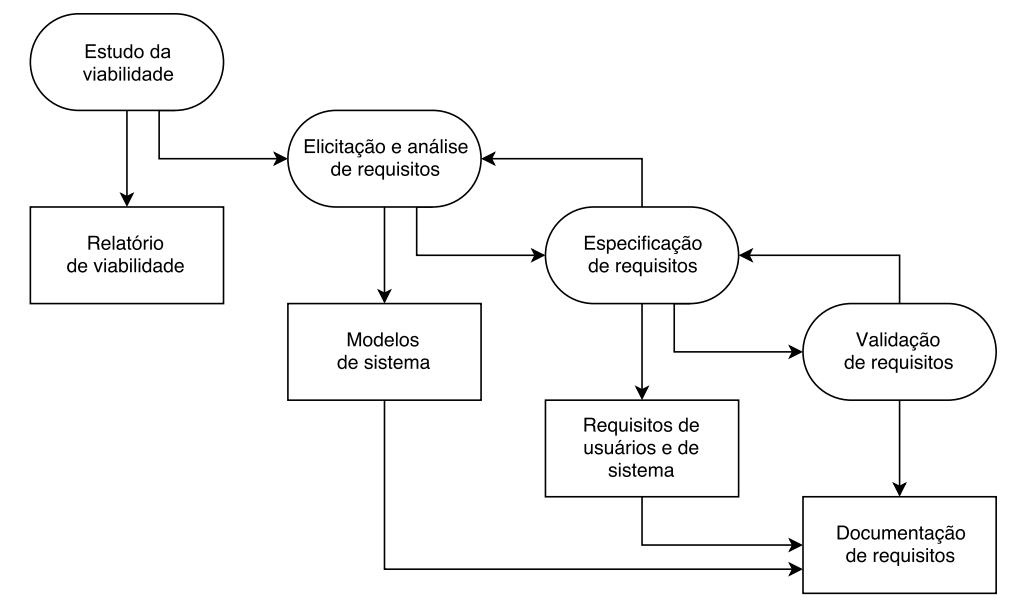

Figura 2 – Os requisitos da engenharia de processos.

Segundo [Sommerville et al.](#page-53-1) [\(2011,](#page-53-1) p. 71), conforme ilustra a Figura [3](#page-18-0) mostra que a "elicitação e análise de requisitos é um processo iterativo, com feedback contínuo de cada atividade para as outras atividades. O ciclo do processo começa com a descoberta de requisitos e termina com sua documentação. O entendimento do analista de requisitos melhora a cada rodada do ciclo. Quando se completa o documento de requisitos, o ciclo termina."

A quantidade de tempo e esforço dedicados a cada atividade em cada iteração depende do estágio do processo como um todo e do tipo de sistema que está sendo desenvolvido. No início do processo, o esforço maior será a compreensão dos requisitos de negócio e não funcionais em alto nível, bem como dos requisitos de usuário para o sistema. Mais tarde no processo, nos anéis externos da espiral, o esforço maior será dedicado a elicitar e compreender os requisitos de sistema em detalhes. [\(SOMMERVILLE et al.,](#page-53-1) [2011,](#page-53-1) p. 69)

Fonte: Sommerville (2011).

<span id="page-18-0"></span>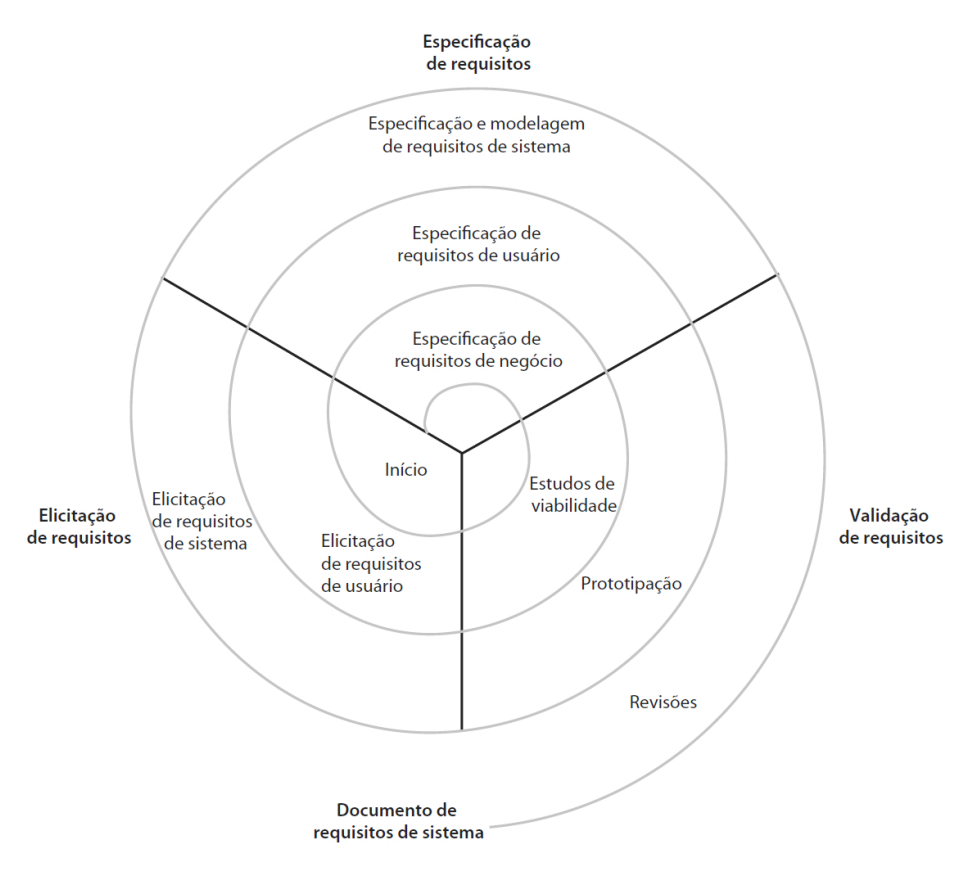

Figura 3 – Uma visão em espiral do processo de engenharia de requisitos.

Fonte: Sommerville (2011).

Segundo [Sommerville et al.](#page-53-1) [\(2011,](#page-53-1) p. 59) o conjunto dos requisitos frequentemente são classificados em requisitos funcionais e requisitos não funcionais.

Requisitos funcionais - são declarações de serviços que o sistema deve fornecer, de como o sistema deve reagir a entradas especificas para produzir saídas.

Requisitos não funcionais - são restrições aos serviços ou funções oferecidos pelo sistema, que incluem, restrições no processo de desenvolvimento e restrições impostas pelas normas.

Uma vez identificada a viabilidade do projeto, os requisitos são obtidos por meio do processo de elicitação e análise que compreende a atividade de interação com os stakeholders por meio da observação e de entrevistas e pode usar cenários e protótipos para ajudar os stakeholders a compreenderem o que o sistema vai ser. Como os stakeholders possuem diferentes necessidades e pontos de vista, no inicio os requisitos tendem a ser poucos claros ou mesmo conflitantes. Desta forma se faz uso de várias técnicas complementares que ajudam a entender o sistema a ser especificado.[\(SOMMERVILLE et al.,](#page-53-1) [2011\)](#page-53-1)

Entrevistas - Entrevistas formais ou informais com os stakeholders sobre o sistema que usam no momento e sobre o sistema que será desenvolvido. Requisitos surgem a partir das respostas a essas perguntas.

Casos de uso - É uma técnica de descoberta de requisitos que descreve funcionalidades do sistema identificando os atores envolvidos na interação. Para tanto fizemos uso de diagramas utilizando linguagem de notação UML (*Unified Modeling Language*). Na seção [3.2,](#page-27-1) será descrito em detalhes o desenvolvimento dos casos de uso.

Protótipos - Prototipação é um processo que tem como objetivo facilitar o entendimento dos requisitos. Permite que se possa testar ideias em relação a viabilidade e aceitação do usuário (cliente), adequando as necessidade pretendidas. A prototipação é uma ferramenta muito eficaz as metodologias ágeis de desenvolvimento, uma vez que garantem maior alinhamento entre a equipe e o cliente. Na seção [3.2,](#page-27-1) será descrito em detalhes a construção dos protótipos utilizados no desenvolvimento do projeto de estágio .

Na fase de elicitação de requisitos, foram realizadas entrevistas com os clientes, além da observação direta. Foram utilizados modelos de e protótipos de baixa fidelidade como técnicas iniciais para a descoberta e validação de requisitos. Por fim, o conjunto de requisitos de sistema resultaram na criação do "*Documento de Requisitos*" (Apêndice [A\)](#page-55-0).

## <span id="page-19-0"></span>2.2 Design de Interação

Design de interação é um conceito "guarda chuva" que se refere a um conjunto de princípios e práticas com o objetivo de criar experiências do usuário que facilitem e ampliem o espaço de interação [\(PREECE; ROGERS; SHARP,](#page-53-4) [2013\)](#page-53-4).

Por design de interação, entendemos conforme a definição dada por [Preece, Rogers e](#page-53-4) [Sharp](#page-53-4) [\(2013,](#page-53-4) p. 08), como sendo área preocupada em "projetar produtos interativos para apoiar o modo como as pessoas se comunicam e interagem em seus cotidianos, seja em casa ou no trabalho".

O projeto de estágio para o desenvolvimento do sistema fará uso de uma ferramenta de CMS que faz uso de interface web e elementos multimídia, portanto, grande preocupação foi dada em estruturar o conteúdo e informações do website de forma a ser fácil e rápido o acesso e navegação pelas paginas, para tanto foi utilizado diretrizes de usabilidade como foco na simplicidade, feedback, velocidade, legibilidade, facilidade de uso.

No capítulo [3](#page-26-0) será tratado dos atores que farão uso do software e funções demandadas pelos mesmos, que resultará em um projeto de design adaptado as necessidades e restrições tecnológicas e técnicas.

## <span id="page-20-0"></span>2.3 Content Management System (CMS)

Um sistema Gerenciador de Conteúdo (*Content Management System* - CMS) é uma aplicação baseada na *web*[3](#page-20-1) , que fornece recursos para vários usuários com diferentes níveis de permissão para gerenciar conteúdo de forma consistente. O gerenciamento de conteúdo refere-se a criação, edição, arquivamento, prover relatórios, documentação, colaboração, publicação e distribuição de conteúdo através de uma interface de acesso via Internet [\(DOCUMENTATION,](#page-52-2) [2017e\)](#page-52-2).

> "Content Management System - CMS, ou simplesmente sistema gerenciador de conteúdo, é um software que possui diversas extensões com as quais são possíveis adicionar funcionalidades em um site sem a necessidade de programação, facilitando a criação de maneira rápida. É uma tecnologia voltada para web que permite a total gestão da informação de uma de um site. Agrega diversas tecnologias e ferramentas com o propósito de criar, manter e disponibilizar informações de uma maneira rápida e eficiente." [\(CARATTI; SILVA,](#page-52-3) [2010\)](#page-52-3)

Sistemas de Gerenciamento de Conteúdo são uma boa solução para quem deseja organizar informações e principalmente criar e gerir conteúdos em vários contextos, dentre eles o contexto empresarial. O CMS Joomla utiliza amplamente o padrão de arquitetura *Model-View-Controller*[4](#page-20-2) , que permite que se crie aplicativos poderosos com boa escalabilidade [\(BOUKAR; MUSLU,](#page-52-0) [2013\)](#page-52-0).

Segundo [Honorato](#page-52-4) [\(2014,](#page-52-4) p. 30), o uso de CMS no contexto de desenvolvimento web possui inúmeros benefícios e vantagens.

- a) Funcionalidades podem ser incorporadas por meio de extensões pré-construídas;
- b) Uso de modelos pré-definidos de páginas web (templates), que garantem a consistência de exibição do site como um todo;
- c) Possibilidade de construir e administrar um website sem a necessidade de conhecer linguagens de programação para web;
- d) Permite gerir com facilidade o conteúdo do site separadamente do design;
- e) Administração remota pela internet;
- f) Basta ter um browser para criação e manutenção não sendo necessários nenhum software adicional.

Para [Honorato](#page-52-4) [\(2014,](#page-52-4) p. 30), existem algumas desvantagens no uso do CMS.

<span id="page-20-1"></span><sup>3</sup> Também conhecida como *World Wide Web*, é um sistema de documentos em hipermídia que são interligados e executados na Internet para em seguida serem renderizados no navegador.

<span id="page-20-2"></span><sup>4</sup> O Model-View-Controller – MVC é um padrão de arquitetura em camadas que divide o software em três partes ou camadas principais: a camada do modelo, a da visão, e do controle.[\(DOOLEY,](#page-52-5) [2011\)](#page-52-5)

- a) Apesar de trazer consistência a página web o uso de templates também impõe restrições e limitações características do modelo a ser usado;
- b) A aparência do site fica limitada a quantidade de templates disponíveis para o CMS a ser usado;
- c) Para bom proveito de todos os recursos de um CMS é necessário um certo tempo de estudo para um bom entendimento de suas funcionalidades;
- d) O Backup da página só é possível apenas no servidor.

Uma das principais características de um CMS é ser extensível, que é capacidade de adicionar funcionalidades ou ampliar e personalizar sua estrutura com a implementação de pequenas aplicações [\(CARATTI; SILVA,](#page-52-3) [2010\)](#page-52-3).

[Caratti e Silva](#page-52-3) [\(2010,](#page-52-3) p. 119) definem extensão, no contexto do CMS Joomla, como pequenas aplicações desenvolvida com regras de construção estabelecidas pelo ambiente Joomla.

O Joomla, CMS escolhido para o desenvolvimento desse projeto, permite estender suas funcionalidades através de cinco tipos de extensões: componentes, módulos, plugins, templates e idiomas. As extensões são produtos instaláveis e adicionam funcionalidades única. A Figura [4](#page-21-0) ilustra o painel de gerenciamento de extensões Joomla, onde é possível ativar, desativar, proteger, desproteger, limpar cache e atualizar.

<span id="page-21-0"></span>

| Sistema $\sim$ Usuários $\sim$<br>贸                |                                                                         | Menus v Conteúdo v                                       | Componentes $\sim$<br>Ajuda -<br>Extensões –                                |             |        |                  |                                                                | Centro de Ciên L' £ |                 |  |
|----------------------------------------------------|-------------------------------------------------------------------------|----------------------------------------------------------|-----------------------------------------------------------------------------|-------------|--------|------------------|----------------------------------------------------------------|---------------------|-----------------|--|
| Extensões: Gerenciar                               |                                                                         |                                                          |                                                                             |             |        |                  |                                                                |                     | Joomla!"        |  |
| <b>O</b> Desativar<br>$\blacktriangleright$ Ativar | C <sup>*</sup> Atualizar Cache                                          | X Desinstalar                                            |                                                                             |             |        |                  |                                                                | <b>O</b> Ajuda      | <b>Q</b> Opções |  |
| $\odot$<br>Instalar                                | Pesquisar                                                               |                                                          | Q<br>Ferramentas de Busca -                                                 | Limpar      |        |                  | 20<br>Nome crescente<br>$\boldsymbol{\mathrm{v}}$<br>$\;$ $\;$ |                     |                 |  |
| Atualizar                                          | m                                                                       | Estado<br>Nome ~                                         | Local                                                                       | <b>Tipo</b> | Versão | Data             | Autor                                                          | Pasta               | ID              |  |
| Gerenciar                                          | $\qquad \qquad \Box$                                                    | $\mathbf{a}$<br>Acessar                                  | Site                                                                        | Módulo      | 3.0.0  | <b>July 2006</b> | <b>Joomlal Project</b>                                         | N/A                 | 208             |  |
| Descobrir<br><b>Banco de Dados</b>                 | $\qquad \qquad \qquad \qquad \qquad \qquad \qquad \qquad \qquad \qquad$ | $\triangleq$<br>Acessar                                  | Administrador                                                               | Componente  | 3.0.0  | April 2006       | <b>Joomlal Project</b>                                         | N/A                 | 12              |  |
| Avisos                                             | $\qquad \qquad \Box$                                                    | Akeeba Backup<br>$\checkmark$                            | Administrador                                                               | Componente  | 5.6.0  | 2017-09-12       | Nicholas K. Dionysopoulos                                      | N/A                 | 10080           |  |
| Instalar Idiomas<br>Sites de atualização           | $\qquad \qquad \Box$                                                    | $\hat{\mathbf{H}}$<br>Artigos                            | Administrador                                                               | Componente  | 3.0.0  | April 2006       | <b>Joomlal Project</b>                                         | N/A                 | 22              |  |
|                                                    | $\qquad \qquad \qquad \qquad \qquad \qquad \qquad \qquad \qquad$        | $\overline{\mathbf{v}}$<br>Artigos - Categoria           | Site                                                                        | Módulo      | 3.0.0  | February 2010    | <b>Joomlal Project</b>                                         | N/A                 | 220             |  |
|                                                    | $\qquad \qquad \Box$                                                    | $\overline{\mathbf{v}}$<br>Artigos - Categorias          | Site                                                                        | Módulo      | 3.0.0  | February 2010    | <b>Joomlal Project</b>                                         | N/A                 | 221             |  |
|                                                    |                                                                         | v<br>Artigos - Mais Lidos                                | Site                                                                        | Módulo      | 3.0.0  | <b>July 2006</b> | <b>Joomlal Project</b>                                         | N/A                 | 202             |  |
|                                                    |                                                                         | Artigos - Relacionados<br>$\overline{\mathbf{v}}$        | Site                                                                        | Módulo      | 3.0.0  | <b>July 2004</b> | <b>Joomlal Project</b>                                         | N/A                 | 212             |  |
|                                                    | $\qquad \qquad \Box$                                                    | Artigos - Últimas Notícias<br>$\checkmark$               | Site                                                                        | Módulo      | 3.0.0  | <b>July 2004</b> | <b>Joomlal Project</b>                                         | N/A                 | 201             |  |
|                                                    |                                                                         | Artigos - Últimos<br>$\checkmark$                        | Administrador                                                               | Módulo      | 3.0.0  | <b>July 2004</b> | <b>Joomlal Project</b>                                         | N/A                 | 302             |  |
|                                                    | $\qquad \qquad \Box$                                                    | $\overline{\mathbf{v}}$<br><b>Artigos Populares</b>      | Administrador                                                               | Módulo      | 3.0.0  | <b>July 2004</b> | Joomlal Project                                                | N/A                 | 307             |  |
|                                                    | $\qquad \qquad \Box$                                                    | $\hat{\mathbf{H}}$<br>Atualização Joomla                 | Administrador                                                               | Componente  | 3.6.2  | February 2012    | Joomlal Project                                                | N/A                 | 28              |  |
|                                                    | $\qquad \qquad \Box$                                                    | $\checkmark$<br>Autenticação - Cookie                    | Site                                                                        | Plugin      | 3.0.0  | <b>July 2013</b> | <b>Joomlal Project</b>                                         | authentication      | 449             |  |
|                                                    | $\qquad \qquad \Box$                                                    | ۰<br>Autenticação - GMail                                | Site                                                                        | Plugin      | 3.0.0  | February 2006    | <b>Joomlal Project</b>                                         | authentication      | 400             |  |
|                                                    |                                                                         | Autenticação - Joomla<br>$\theta$                        | Site                                                                        | Plugin      | 3.0.0  | November 2005    | <b>Joomlal Project</b>                                         | authentication      | 401             |  |
|                                                    | $\qquad \qquad \Box$                                                    | ۰<br>Autenticação - LDAP                                 | Site                                                                        | Plugin      | 3.0.0  | November 2005    | <b>Joomlal Project</b>                                         | authentication      | 402             |  |
|                                                    | M                                                                       | $2-1$<br>$\overline{\mathbf{3}}$<br>$\blacktriangleleft$ | $5 \quad 6$<br>$\bf{8}$<br>$\overline{7}$<br>9<br>10<br>$\overline{4}$<br>₩ | ÞН          |        |                  |                                                                |                     |                 |  |

Figura 4 – Gerenciar Extensões.

 $\mathbb{E}$  Visualizar site | 0 Visitantes | 1 Administrador | 0 Mensagens | - Sair

Fonte: Elaboração Própria (2017).

O componente é a principal unidade funcional do Joomla, e pode ser compreendida como uma mini-aplicação. Sempre que uma página Joomla é carregada, um componente é chamado para processar o corpo da página principal. A maioria dos componentes tem duas partes principais: uma parte do administrador e uma parte do site. A parte do site (*front-end*) é usada para renderizar páginas do site quando elas são solicitadas pelos visitantes do site durante a operação normal do site. A parte do administrador (*back-end*) fornece uma interface para configurar e gerenciar diferentes aspectos do componente [\(DOCUMENTATION,](#page-52-6) [2017a\)](#page-52-6).

Os módulos são extensões leves e flexíveis usadas para renderização de página. Esses módulos geralmente são como "caixas" dispostos em torno de um componente em uma página típica. Um exemplo bem conhecido é o módulo de *login*. Os módulos são atribuídos por item de menu, para que você possa decidir mostrar ou ocultar (por exemplo) o módulo de login, dependendo da página (item de menu) em que o usuário está atualmente. Alguns módulos estão ligados a componentes: o módulo "últimas notícias", no entanto, os módulos não precisam ser vinculados aos componentes, nem precisam ser ligados a nada e podem ser apenas HTML estático ou texto [\(DOCUMENTATION,](#page-52-7) [2017b\)](#page-52-7).

Um *plugin*, ou *plug-in*, fornecem funções associadas a eventos de gatilho, permitindo realizar alterações nos conteúdos que irão ser exibidos. Quando um evento específico ocorre, todas as funções de *plugin* do tipo associadas ao evento são executadas em sequência. O *plugin* permitir que outras extensões respondam às suas ações, tornando-as extensíveis [\(DOCUMENTATION,](#page-52-8) [2017c\)](#page-52-8).

O *template* ou tema é um tipo de extensão que altera o *layout* e aparência do site. Dependendo do template pode ser aplicado ao *back-end* e *front-end*. O *template* de *front-end* controla a maneira como seu site é apresentado ao usuário que visualiza o conteúdo do site. O *template* de *back-end* controla a maneira como o painel do administrador é apresentado aos administradores do site. Sendo geralmente possível designar posições para qualquer elemento e ainda personalizar cada elemento usando uma folha de estilo.[\(DOCUMENTATION,](#page-52-9) [2017d\)](#page-52-9)

Idiomas são as extensões mais básicas e permite que se altere o idioma tanto do *front-end*, quanto do *back-end*, conforme a necessidade do utilizador. Os Idiomas permite o desenvolvimento de sites para vários idiomas. Ao instalar esse tipo de extensão e selecioná-la como padrão, todas as mensagens, menu e textos pertencentes ao Joomla serão apresentados no novo idioma. [\(CARATTI; SILVA,](#page-52-3) [2010,](#page-52-3) p. 20)

## <span id="page-22-0"></span>2.4 Tecnologias utilizadas

Em termos de linguagens de programação foram utilizados PHP, HTML, CSS e Javascript visto serem mais acessíveis e reconhecidos pelo Joomla. O MySQL foi a base de dados utilizada devido seu amplo suporte pelo Joomla e fácil compreensão.

O *HyperText Markup Language* (HTML) é uma linguagem de marcação de Hipertexto utilizada para construção de páginas web, seus arquivos possuem diversas marcas que são chamadas de tags, que são os comandos de formatação da linguagem. Os documentos HTML providenciam a estrutura e apresentação de conteúdo para web. O código fonte da página é lido, interpretado e renderizado pelo navegador. Conforme ilustra a Figura [5](#page-23-0) as páginas HTML são formadas por elementos HTML, constituída por marcadores (*tags*), atributos, valores e filhos. Os atributos modificam os resultados padrões dos elementos e os valores caracterizam essa mudança [\(HTML. . .](#page-52-10) , [2017\)](#page-52-10).

O HTML encontra-se em constante desenvolvimento pela *World Wide Web Consortium* (W3C[5](#page-23-1) ), sendo a versão recomendada o HTML 5, que trouxe novas funcionalidades como semântica e acessibilidade ao mundo web [\(HTML. . .](#page-52-10) , [2017\)](#page-52-10).

Figura 5 – Exemplo de código HTML.

```
<!DOCTYPE html>
\leftarrow \leftarrowchead>
         <title>Título da Página</title>
    </head>
    <body>
         <h1>Isto é um título</h1>
         <p>Isto é um paragrafo.</p>
         <!-- Isto é um comentário -->
    </body>
\langle/html>
```
Fonte: Elaboração própria.

O *Cascading Style Sheets* (CSS) é uma tecnologia da mantida pela W3C, e é basicamente uma linguagem para adicionar estilo em um documento web. A Figura [6](#page-24-0) ilustra um trecho de código CSS que possui como características sua sintaxe simples e ser interpretado pelo navegador. O CSS foi criado para dar um *upgrade* as páginas de marcação, sendo que havia a necessidade de deixar as páginas mais atrativas para os usuários, além de separar a camada de apresentação (CSS) da estrutura (HTML). No lugar de colocar em cada página HTML um estilo CSS, apenas cria-se um único arquivo para aplicar o estilo a todas as páginas web de um determinado site  $(CSS... 2017)$  $(CSS... 2017)$ .

<span id="page-23-1"></span><sup>5</sup> *World Wide Web Consortium* (W3C) é a principal organização de padronização da *World Wide Web*.

Figura 6 – Exemplo de código CSS.

```
/* comentário em css, semelhante aos da linguagem c */
body {
    font-family: Arial, Verdana, sans-serif;
    background-color: \square#FFF;
    margin: 5px 10px;
Y
```
Fonte: Elaboração própria.

PHP (acrônimo recursivo para "PHP: Hypertext Preprocessor") foi criada por Rasmus Lerdorf em 1995. É uma linguagem de programação de ampla utilização, interpretada, especialmente interessante para desenvolvimento para a web e pode ser mesclada dentro do código HTML. O PHP é software livre, licenciado sob a *PHP License* e sua sintaxe lembra a linguagem C, conforme ilustra a Figura [7.](#page-24-1) Tem como objetivo desenvolver páginas dinamicamente de forma rápida, por isso é muito utilizado em CMS, como o Joomla [\(PHP. . .](#page-52-12) , [2017\)](#page-52-12).

O PHP é focado principalmente nos *scripts* do lado do servidor, portanto, você pode fazer qualquer coisa que outro programa *CGI* pode fazer, como coletar dados de formulários, gerar páginas com conteúdo dinâmico ou enviar e receber *cookies*, além de inúmeros outros recursos [\(PHP.NET,](#page-52-13) [2017\)](#page-52-13).

Figura 7 – Exemplo de script PHP embutido no HTML.

```
<! DOCTYPE HTML>
\leftarrow<head>
          <title>Exemplo</title>
     </head>
     <body>
          \langle?php
              echo "Olá, eu sou um script PHP!";
          \mathbf{P}</body>
\langle/html>
```
Fonte: Elaboração própria.

JavaScript é uma linguagem leve, interpretada e baseada em objetos com funções de primeira classe, mais conhecida como a linguagem de *script* para páginas Web, como ilustrada na Figura [8,](#page-25-0) mas usada também em vários outros ambientes sem browser. Ela é usada para controlar o HTML e CSS, modificando assim o comportamento de uma página podendo criar efeito nas páginas web [\(JAVASCRIPT,](#page-52-14) [2017\)](#page-52-14).

```
Figura 8 – Exemplo de código Javascript.
```

```
<!DOCTYPE html>
\leftarrowchead>
        <title>Primeiro código Javascript</title>
        <script language="javascript" type="text/javascript">
            document.write("Meu Primeiro Código em JavaScript");
        </script>
    </head>
    <body>
        <!-- 0 texto será inserido no body dinamicamente -->
    </body>
\langle/html>
```
Fonte: Elaboração própria.

O software MySQL é um Sistema de Gerenciamento de Banco de Dados (SGBD) muito rápido, multiusuário e robusto, que utiliza a linguagem de Consulta Estruturada (Structured Query Language – SQL) (MYSQL..., [2017\)](#page-52-15).

Entendemos por SGBD a definição dada por [Date](#page-52-16) [\(2003,](#page-52-16) p. 06) como " [...] um sistema computadorizado cuja finalidade geral é armazenar informações e permitir que os usuários busquem e atualizem essas informações quando as solicitar".

O avanço da tecnologia de informação tem permitido a democratização dos meios digitais de divulgação da informação através da disponibilidade de ferramentas cada vez mais simples de serem configuradas exigindo-se menor conhecimento técnico. Partindo dessa premissa, este projeto tem como proposta a criação de um componente para o CMS Joomla fazendo uso de módulos, plugins e linguagens de programação livres, que possa servir de modelo para para organizações sem recursos para criação de um sistema proprietário.

## <span id="page-26-0"></span>3 Estágio Supervisionado

O estágio supervisionado foi realizado no CCET, um órgão acadêmico da UFAC, no horário vespertino entre as 14hrs e 18hrs, de segunda-feira a sexta-feira, entre os meses de agosto e outubro do ano 2017.

O local de desenvolvimento foi o laboratório de informática da coordenação do curso de Sistemas de Informação da UFAC, sendo orientado pelo professor Dr. Manoel Limeira de Lima Júnior Almeida.

O objetivo foi criar o componente "plano anual de atividades docentes" e integrá-lo ao portal do CCET desenvolvido utilizando o CMS Joomla.

Foram realizadas algumas reuniões com o Professor Dr<sup>o</sup> José Ronaldo Melo, diretor do CCET. O diretor expôs o problema enfrentado pelo centro acadêmico, documentos e as atividades rotineiras realizadas pelo CCET que foram essenciais para elicitação e especificação dos requisitos.

## <span id="page-26-1"></span>3.1 Centro de Ciências Exatas e Tecnológicas

Segundo o Estatuto da UFAC, o CCET obedece a seguinte estrutura organizacional apresentado na Figura [9,](#page-27-0) onde a Reitoria é o órgão superior da universidade que é composta pelas seguintes Pró-Reitorias:

- a) Pró-Reitoria de Graduação (PROGRAD);
- b) Pró-Reitoria de Pesquisa e Pós-Graduação (PROPEG);
- c) Pró-Reitoria de Extensão e Cultura (PROEX);
- d) Pró-Reitoria de Administração (PRAD);
- e) Pró-Reitoria de Planejamento (PROPLAN);
- f) Pró-Reitoria de Desenvolvimento e Gestão de Pessoas (PRODGEP);
- g) Pró-Reitoria de Assuntos Estudantis (PROAES).

A Diretoria de apoio ao desenvolvimento de ensino está subordinado a PROGRAD, que contêm a Coordenadoria de apoio a gestão acadêmica. Esta coordenadoria é responsável por todos os Centros Acadêmicos, dentre os quais contêm o CCET.

<span id="page-27-0"></span>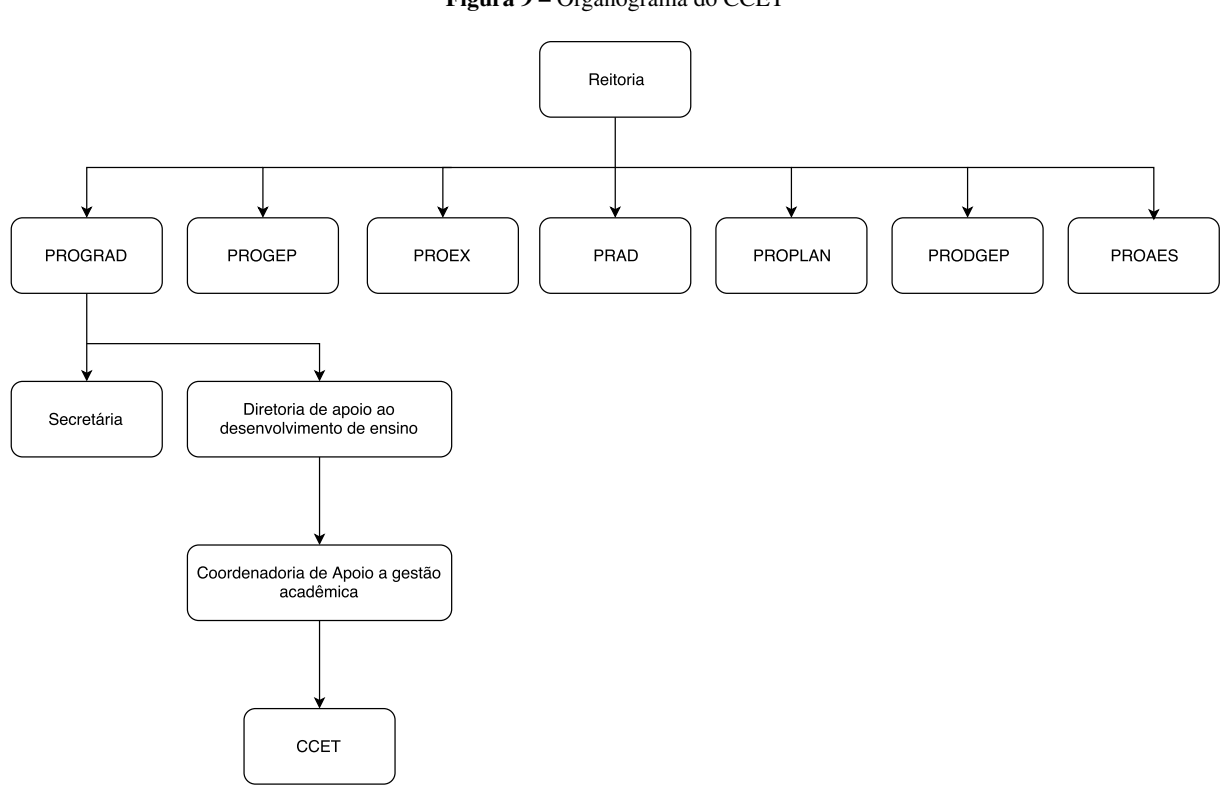

Figura 9 – Organograma do CCET

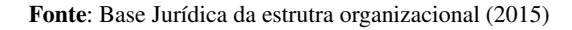

## <span id="page-27-1"></span>3.2 Atividades Desenvolvidas

Para o desenvolvimento do componente "Plano anual de atividades docentes" foram utilizados componentes e *plugins* gratuitos distribuídos na comunidade de utilizadores do CMS Joomla.

As atividades desenvolvidas obedeceram a seguinte sequência, e em muitos casos, cada atividade sendo realiza em paralelo.

- a) Identificação do problema;
- b) Elicitação de requisitos;
- c) Prototipação;
- d) Estudo das tecnologias para o desenvolvimento do projeto;
- e) Implementação da solução;
- f) Execução de testes e validação;
- g) Documentação.

Para a execução de todas as atividades diversos softwares foram utilizados para o desenvolvimento do projeto, que encontram-se especificados no Apêndice [A.](#page-55-0)

### <span id="page-28-0"></span>3.2.1 Identificando as necessidades e estabelecendo os requisitos

A motivação para o desenvolvimento deste projeto de estágio se deu a partir da constatação feita pelo CCET na necessidade de facilitar o acesso as informações dos docentes pelo corpo administrativo, dada a dificuldade encontrada pelos meios atuais utilizados que disponibilizam as informações de forma não estruturada.

O problema proposto pelo CCET é conceber um método mais eficiente para preenchimento do "Plano Anual de Atividades Docentes" pelos professores e forma de análise automatizada das informações do formulário, dispensando o trabalho manual de apuração pelo corpo administrativo.

O documento "Plano Anual de Atividades Docentes" é um formulário no formato eletrônico ou impresso, produzido pelo CCET e entregue aos professores que após preenchido deve ser devolvido ao CCET ao final de cada semestre letivo, para ser registrado em planilhas eletrônicas e analisados para produção dos resultados.

O uso de plataformas online colaborativa de armazenamento e edição de informações são facilmente encontradas na internet. No entanto, devido a característica generalista da maioria dos softwares online que não permite a personalização de funções, estes são logo abandonados. Surge dessa característica a necessidade da construção de uma solução com qualidade de usabilidade que apresente funções especificas para necessidades bem definida.

Após a reunião e identificação dos requisitos partimos em busca de estudar tecnologias que possibilitasse satisfazer as necessidades do cliente.

Após o estudo de alguns CMS baseados na linguagem Java como Magnolia, Alfresco e Dots, chegamos à conclusão que com nenhum desses seria possível se realizar o desenvolvimento do sistema devido as limitações apresentadas pelos CMS durante a realizações dos estudos.

Assim, passamos a pesquisar por gerenciadores de conteúdo populares e livres com maior variedade de recursos, desta forma encontramos o CMS Joomla, baseado na linguagem PHP e um dos mais utilizados para criação de websites dinâmicos. Após a análise dos recursos do Joomla e comparada as necessidades do cliente ficou claro que o gerenciador de conteúdo Joomla seria uma solução adequada para o desenvolvimento do sistema.

Após a elicitação dos requisitos, iniciou-se a especificação de requisitos, que se encerrou com a versão finalizada do "Documento de Requisitos" que encontra-se no Apêndice [A.](#page-55-0)

### <span id="page-29-1"></span>3.2.2 Design E Prototipação

Foram elaborados diagramas utilizando a linguagem de notação Unified Modeling Language (UML), diagramas de entidade-relacionamento e vários protótipos que demonstram a evolução da interface da aplicação.

Como referido na seção [2.1,](#page-14-1) os casos de uso têm como objetivo a modelagem dos requisitos do sistema, descreve um cenário que mostre as funcionalidades do sistema do ponto de vista de determinado ator (usuário), a tabela de atores está contida no Apêndice [A.](#page-55-0)

A Figura [10](#page-29-0) retrata o caso de uso com o ator Administrador que será o encarregado de gerenciar o sistema, possuindo todas as permissões, com exceções restringidas ao ator Professor.

<span id="page-29-0"></span>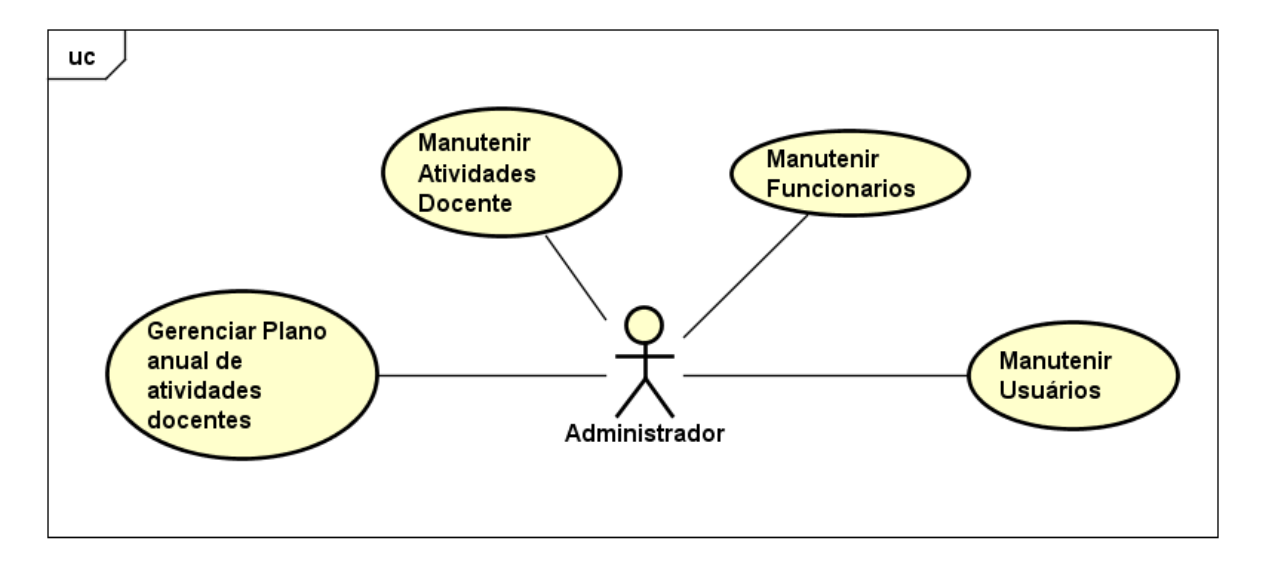

Figura 10 – Diagrama de Caso de uso do Administrador

Fonte: Elaboração Própria

A Figura [11](#page-30-0) retrata o caso de uso do ator Professor, um usuário registrado que possui como principal atividade gerenciar o "plano anual de atividades docentes". Os atores representam os papéis que desempenham em relação ao sistema, neste caso, professor e administrador são usuários registrados no sistema, enquanto o visitante, que não foi explorado nos diagramas de caso de uso, é um usuário não é registrado.

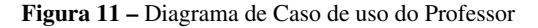

<span id="page-30-0"></span>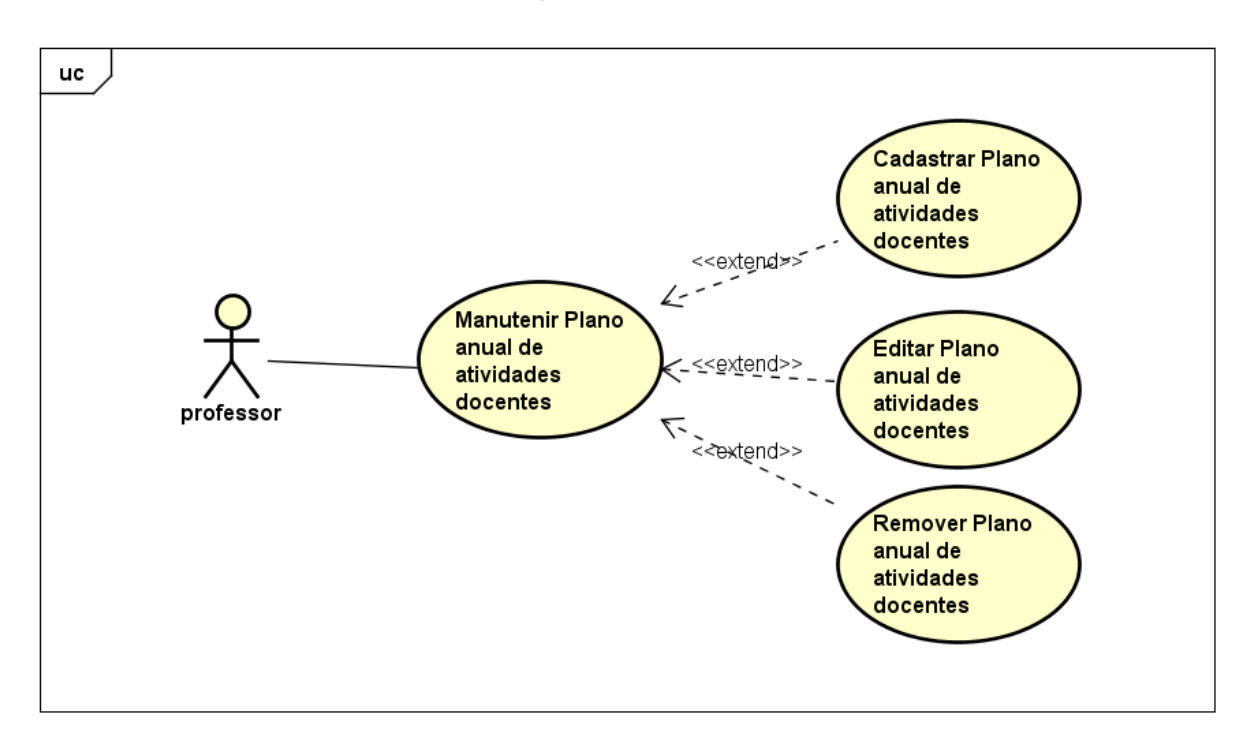

#### Fonte: Elaboração Própria

O diagrama de entidade-relacionamento, como ilustra a Figura [12,](#page-31-0) foi criado com o auxílio da ferramenta MySQL Workbench. Os relacionamentos e atributos foram obtidos através da análise dos diagramas de caso de uso.

<span id="page-31-0"></span>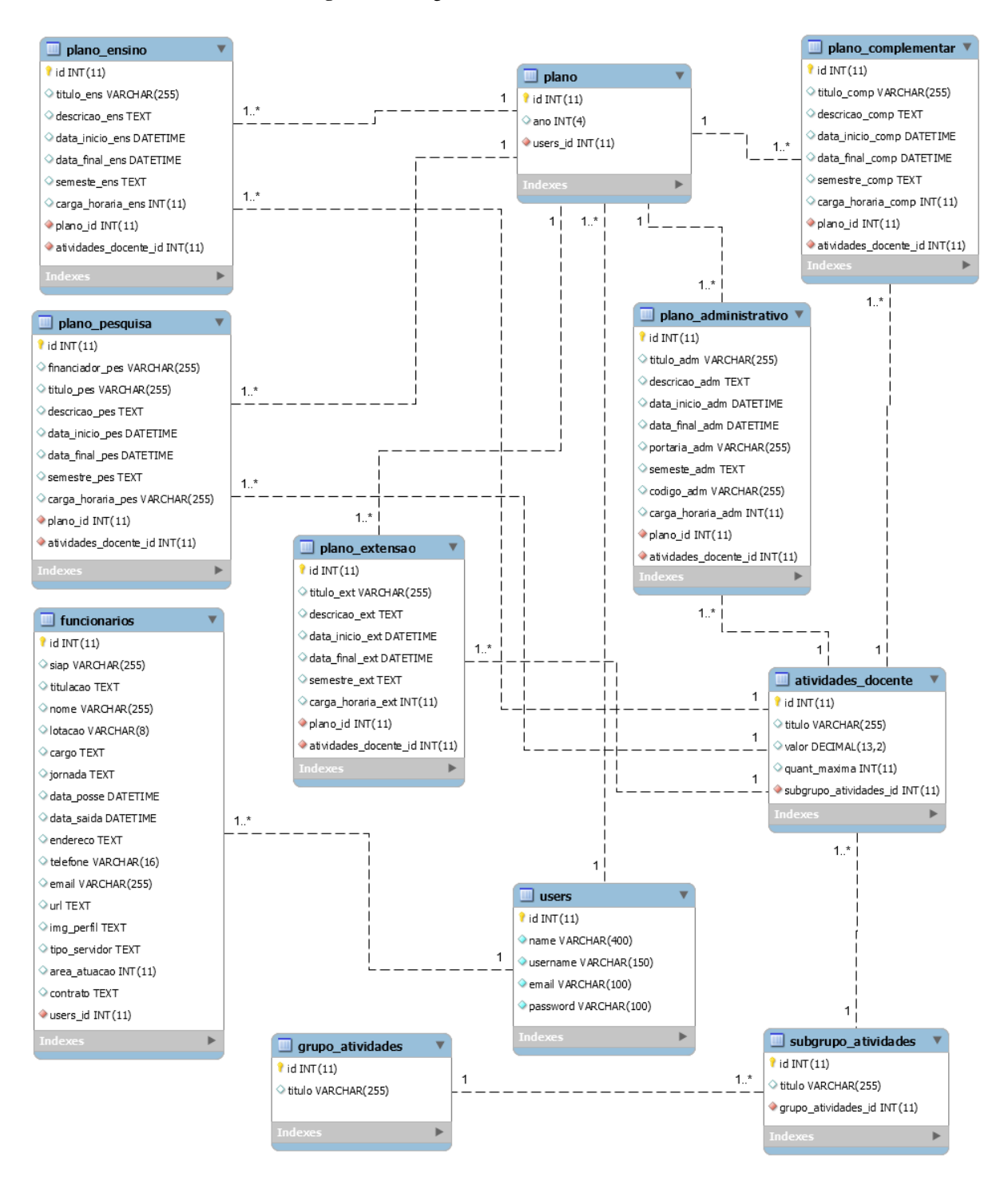

Figura 12 – Diagrama de entidade-relacionamento.

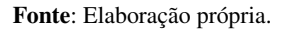

A prototipação foi utilizada com o objetivo de auxiliar o entendimento, adequação e validação dos requisitos quanto as necessidades do cliente. Foram construídos protótipos visuais de baixa fidelidade para testar características como disposição e estrutura das informações na interface, interação com as funcionalidades e aparência.

Foi feito uso de protótipos de baixa fidelidade, os esboços serviram como ponto de partida para a construção do projeto. Foram construídos três protótipos de baixa fidelidade utilizando como material, papel e caneta.

Foi também criado um *mockup* de Interface de Usuário, com base no protótipo de baixa fidelidade, para demonstrar como o *layout* da interface seria antes de codifica-lá de fato. O *mockup* de interface de usuário produzido define o layout da *Homepage* do portal CCET, seguindo as diretrizes do Portal Padrão Institucional de Referência do Governo Federal<sup>[1](#page-32-0)</sup>. O *mockup* produzido não apresentava nenhuma funcionalidade, possuindo como propósito validar o layout, estrutura e distribuição das informações pretendidas pela página inicial do portal. Os protótipos de baixa fidelidade estão contidos no Apêndice [A.](#page-55-0)

Devido ao modelo de desenvolvimento incremental, a medida que íamos finalizando os incrementos, os anteriores eram utilizados como protótipos de alta fidelidade. Todas as páginas do Portal do CCET seguiram o mesmo padrão de layout influenciado pelas diretrizes do Portal Padrão de Referência. A Figura [13](#page-33-0) apresenta o protótipo de alta fidelidade que definiu a estrutura base do website, subdividido em quatro regiões: cabeçalho, menu, conteúdo e rodapé.

<span id="page-32-0"></span><sup>&</sup>lt;sup>1</sup> O Portal Padrão Institucional de Referência é uma infraestrutura de portal desenvolvida com base nos eixos Conteúdo, Arquitetura da Informação e Identidade Visual. saiba mais em [<http://www.portalpadrao.gov.br/>](http://www.portalpadrao.gov.br/)

<span id="page-33-0"></span>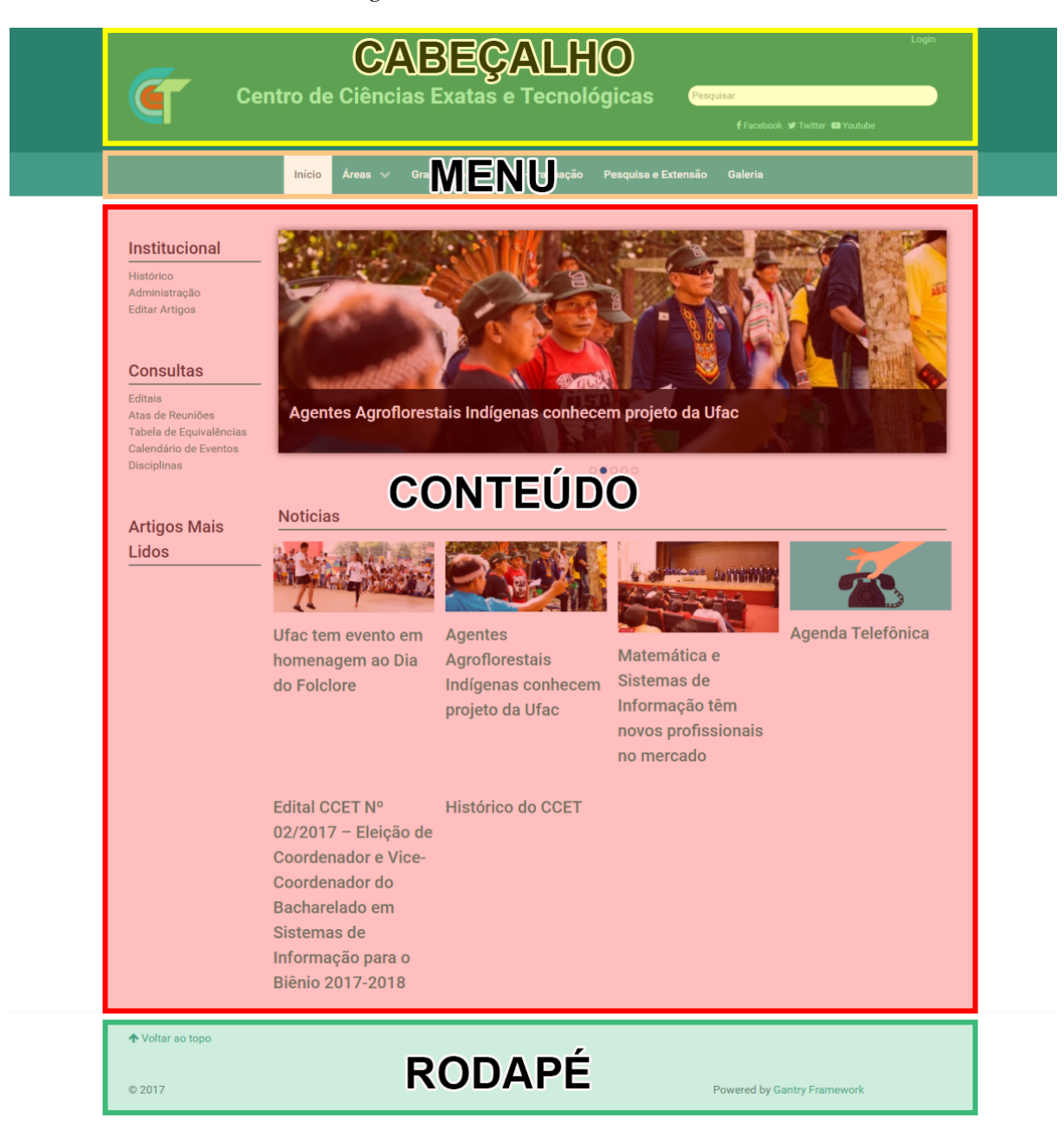

Figura 13 – Estrutura do website do CCET.

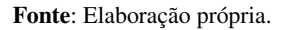

### <span id="page-33-1"></span>3.2.3 Instalação e Configuração

O desenvolvimento do componente "Plano anual de atividades docentes" seguiu um conjunto de atividades sequenciais. Iniciando-se com a instalação e configuração do próprio CMS Joomla em um servidor XAMPP.

#### <span id="page-34-1"></span>3.2.3.1 Joomla!

O CMS Joomla apresenta fácil instalação e configuração, conforme ilustra a Figura [14,](#page-34-0) documentação completa e disponível. Possui interface do administrador (*backend*) intuitiva, conforme ilustra a Figura [15,](#page-35-0) além de um editor WYSIWYG<sup>[2](#page-34-2)</sup> nativo, evitando que se escreva as páginas utilizando marcadores HTML. Sua simplicidade, praticidade e baixa curva de aprendizagem permite que qualquer pessoa com poucos ou nenhum conhecimento técnico possa gerenciar uma variedade de conteúdo em pouco tempo. O CMS Joomla atualmente é uma das ferramentas de CMS mais populares e consolidadas no mercado, sendo amplamente utilizado por site empresariais e governamentais.

<span id="page-34-0"></span>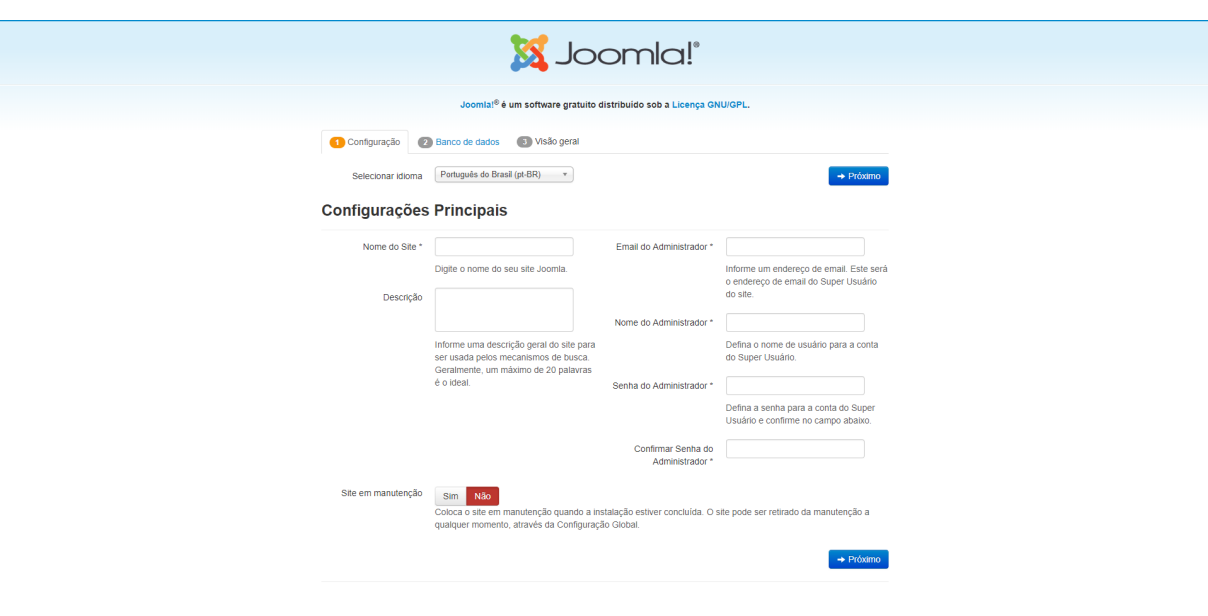

Figura 14 – Instalação e Configuração do Joomla.

Fonte: Elaboração própria.

<span id="page-34-2"></span> $\overline{2}$  WYSIWYG é um acrônimo da expressão em inglês "what you see is what you get", cuja tradução remete a algo como "o que se vê é o que se obtém"

<span id="page-35-0"></span>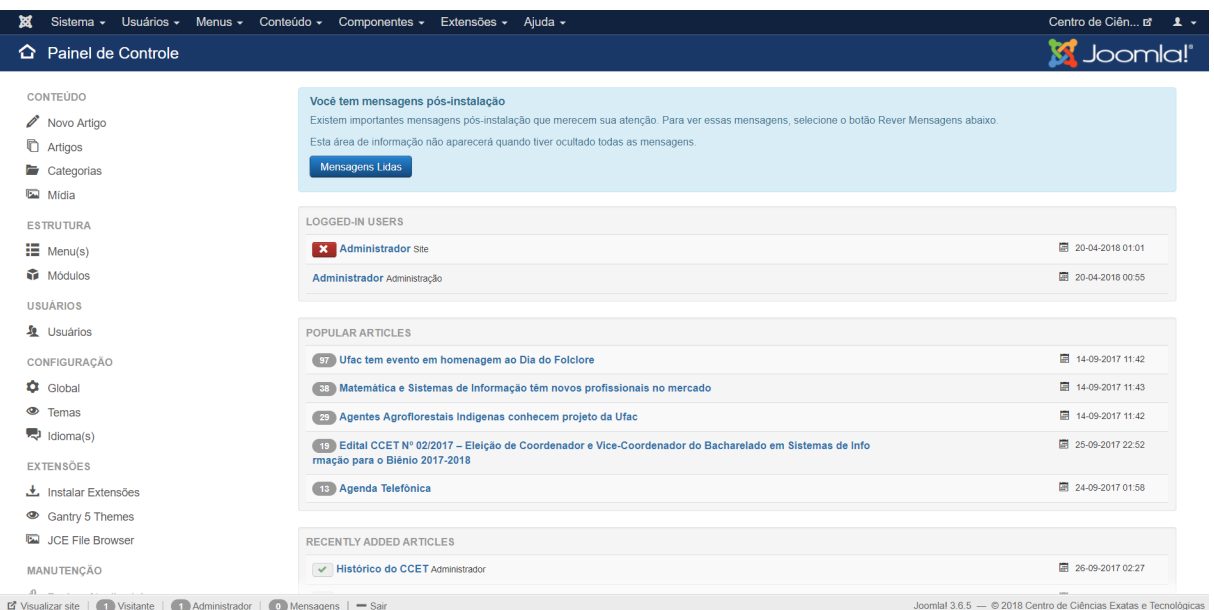

Figura 15 – Interface Administrativa do Joomla.

#### Fonte: Elaboração própria.

#### <span id="page-35-1"></span>3.2.3.2 Template Gantry Framework

O Joomla é instalado com os templates padrões, Beez3 e protostar. Entretanto, ambos apresentam um estrutura que fornece poucas possibilidades de personalização, assim optou-se por utilizar outro template fornecido pela comunidade.

Para *template* do site foi utilizado o *Gantry Framework*, um componente open source e gratuito, que tem a finalidade de gerenciar e customizar os *layouts* das páginas. O *Gantry* possui uma interface administrativa intuitiva como função de arrastar e soltar e vastas opções de personalização de layout e design.

O *Gantry framework* utiliza tecnologias recentes da Web como o *YAML*[3](#page-35-3) para trabalhar com campos de formulário e o *Twig Templating*[4](#page-35-4) para facilitar a estruturação dos arquivos de substituição (*override*). Também possui suporte a *SCSS*, *Less*, *CSS* e faz uso do *framework Bourbon*[5](#page-35-5) .

#### <span id="page-35-2"></span>3.2.3.3 Componente Fabrik

O *Fabrik* conforme a definição dada pelos desenvolvedores da *Media A-Team, Inc.*, é um componente construtor de aplicativos Joomla *open source*, disponível sob a licença de uso

<span id="page-35-3"></span><sup>&</sup>lt;sup>3</sup> A *YAML* é uma serialização de dados legível por humanos, facilitando a criação e a configuração de modelos para opções de configuração de *back-end*.

<span id="page-35-4"></span><sup>4</sup> Moderna ferramenta para criação de *templates* dinâmicos para *PHP*.

<span id="page-35-5"></span><sup>5</sup> Uma biblioteca de *mixin* para *SASS* que auxilia em tratar de compatibilidade entre navegadores.
*GPLv2* ou maior. O *Fabrik* permite coletar informações dos usuários através de formulários, enviá-lo para uma tabela de banco de dados e apresentar as informações nas seguintes forma:

- a) Listas exibe uma lista de todos os seus registros enviados através de um formulário específico (Figura [16\)](#page-36-0).
- b) Formulários composto por um único grupo ou conjunto de grupo. Grupo no contexto do Fabrik se constitui como um agrupamento de elemento como uma entidade ou tabela. A Figura [17](#page-37-0) ilustra a composição de um formulário com um conjunto de grupos numa sequência bem definida.
- c) Visualizações captura dados do seu banco de dados e projeta-os em gráficos, mapas ou calendários.

<span id="page-36-0"></span>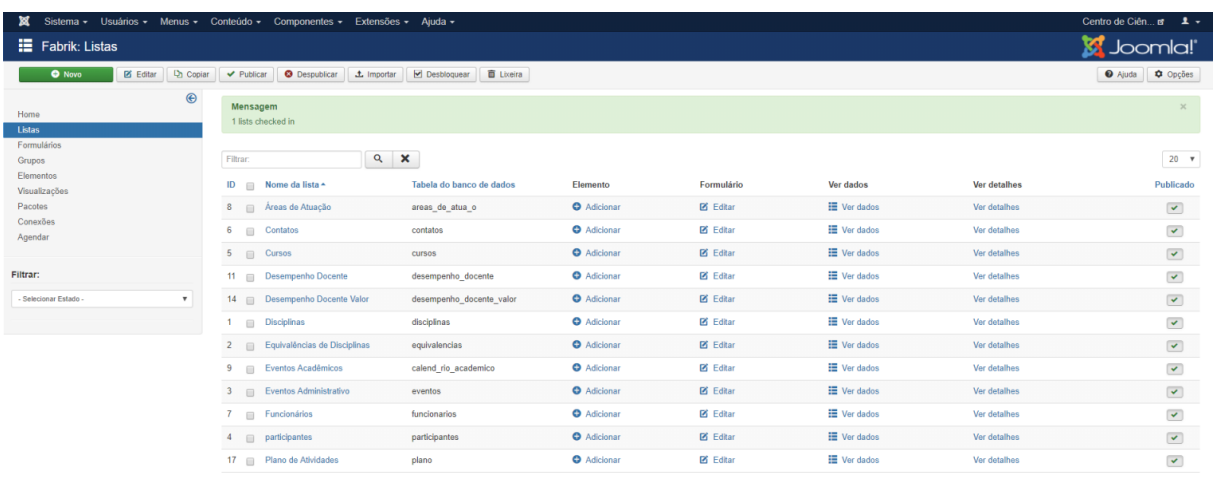

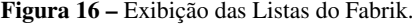

 $\boxed{\text{B}^{\bullet} } \text{Visualizar site } \mid \boxed{\text{O} } \text{Vistantes } \mid \boxed{\text{I} } \text{Administrador } \mid \boxed{\text{O} } \text{Mensagens } \mid \text{=} \text{Sali}$ 

Joomlal 3.6.5 - @ 2018 Centro de Ciências Exatas e Tecnoló

Fonte: Elaboração própria.

<span id="page-37-0"></span>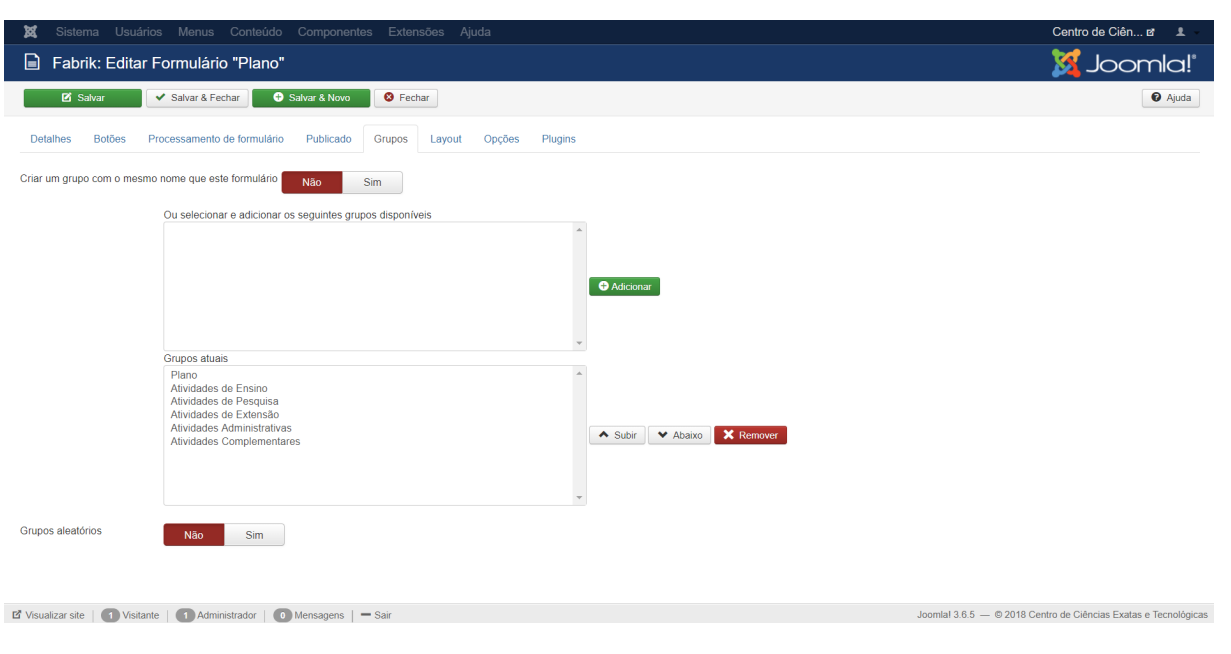

Figura 17 – Edição de Formulários no Fabrik.

Fonte: Elaboração própria.

#### 3.2.3.4 Plugin Sourcerer

O *plugin Sourcerer* desenvolvido pela equipe *Regular Labs*, disponível sob a licença de uso *GPLv2* ou maior, permite que se insira código *PHP*, *JavaScript*, *CSS* e *HTML* diretamente no editor *WYSIWYG* do *Joomla*.

Para utilizar o *plugin* basta por o código entre as *tags {source}* e *{/source}* na área de texto que deseja que o código apareça, como um artigo ou módulo *HTML* personalizado.

O uso do *plugin Sourcerer* remove muitas limitações, pois a maioria dos editores do *Joomla* remove automaticamente *scripts* em *PHP* e *JavaScript*. Portanto o uso do *plugin Sourcerer* abre um leque de possibilidades de customização do conteúdo.

#### 3.2.4 Customização de Componentes

Instaladas as extensões necessários para o desenvolvimento do módulo "Plano anual de atividades docentes", passamos a realizar as configurações necessárias no CMS joomla.

Como primeiro passo, logado como um usuário *Super Users*, é criado o Grupo de usuários "Professores" como um subgrupo do grupo "*Registered*", conforme ilustra a Figura [18,](#page-38-0) o que impossibilitá o usuário atribuído as este grupo logar pelo *back-end* do CMS Joomla.

<span id="page-38-0"></span>

| ×                                                                       | Sistema - Usuários - Menus - Conteúdo - Componentes - Extensões - Ajuda - |                                                                 | Centro de Ciên L' L v |                              |
|-------------------------------------------------------------------------|---------------------------------------------------------------------------|-----------------------------------------------------------------|-----------------------|------------------------------|
| Usuários: Grupos                                                        |                                                                           |                                                                 | S Joomla!"            |                              |
| <b>O</b> Novo<br>Editar                                                 | X Excluir                                                                 |                                                                 | <b>O</b> Ajuda        | <b>Q</b> Opções              |
| $\circledast$<br><b>Usuários</b>                                        | $\alpha$<br>Pesquisar<br>Limpar                                           | Ordem crescente                                                 |                       | $\mathbf{v}$ 20 $\mathbf{v}$ |
| <b>Grupos</b>                                                           | Titulo de Grupo                                                           | ↓ Usuários Permitidos ● Usuários Bloqueados ID                  |                       |                              |
| Níveis de Acesso de Visualização<br>Notas de Usuários                   | $\Box$ Public                                                             | $\bullet$                                                       | $\bullet$             | $\mathbf{1}$                 |
| Categorias de Notas de Usuários                                         | $\Box$ - Guest                                                            | $\bullet$                                                       | $\bullet$             | 9                            |
|                                                                         | $\Box$ - Manager                                                          | $\mathbf{I}$                                                    | $\bullet$             | $\bf 6$                      |
|                                                                         | i - Administrator                                                         | $\bullet$                                                       | $\bullet$             | $\overline{7}$               |
|                                                                         | $\Box$ - Registered                                                       | $\blacksquare$                                                  | $\bullet$             | $\overline{2}$               |
|                                                                         | $=$ Author<br>$\qquad \qquad \Box$                                        | $\blacksquare$                                                  | $\bullet$             | 3                            |
|                                                                         | $\Box$ $\Box$ $\Box$ $\Box$ Editor                                        | $\bullet$                                                       | $\bullet$             | 4                            |
|                                                                         | $\vert \vert$ $\vert$ - Publisher<br>$\Box$                               | $\blacksquare$                                                  | $\bullet$             | 5                            |
|                                                                         | $-$ Professores<br>$\qquad \qquad \Box$                                   | $\bullet$                                                       | $\bullet$             | 10                           |
|                                                                         | $\Box$ - Super Users                                                      | $\bullet$                                                       | $\bullet$             | 8                            |
|                                                                         |                                                                           |                                                                 |                       |                              |
| L' Visualizar site   1 Visitante   1 Administrador   0 Mensagens   Sair |                                                                           | Joomlal 3.6.5 - @ 2018 Centro de Ciências Exatas e Tecnológicas |                       |                              |

Figura 18 – Configuração de grupos de Usuários no Joomla.

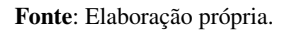

Em seguida, criado o nível de acesso de visualização "Professor", conforme ilustra Figura [19,](#page-38-1) tal nível é atribuindo ao grupo de usuários "Professores". Por fim, cria-se os usuários, atribuindo-os ao grupo "Professores".

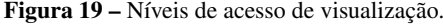

<span id="page-38-1"></span>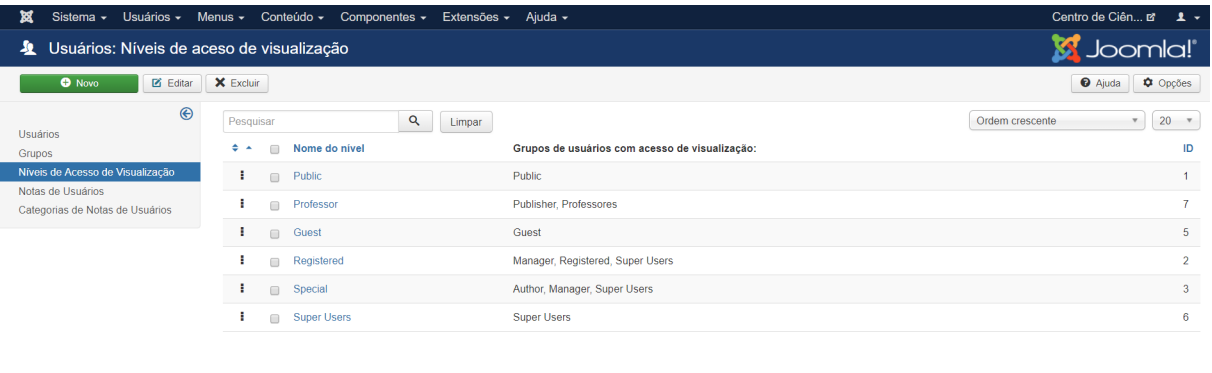

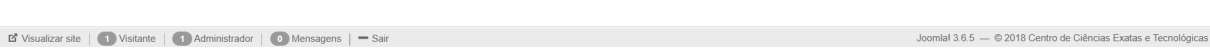

Fonte: Elaboração própria.

O "Plano Anual de atividades Docente" depende de outras informações distribuídas em demais entidades conforme visto no Diagrama Entidade-Relacionamento ilustrado na Figura [12.](#page-31-0) A avaliação de desempenho docente é realizada através do cálculo das bonificações das Atividades Docentes. Tais informações é registrada através de formulário disponível pelo *frontend*, conforme ilustra a Figura [20.](#page-39-0)

<span id="page-39-0"></span>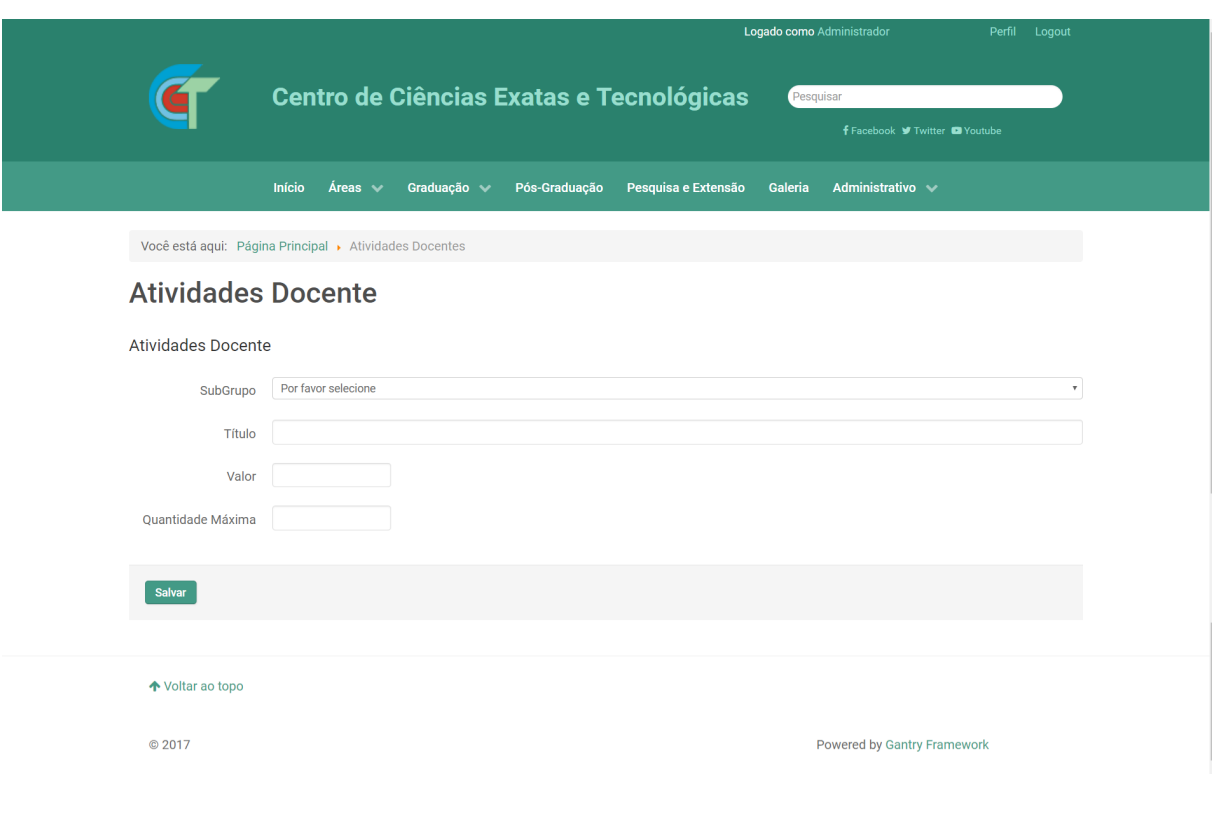

Figura 20 – Formulário de Atividades Docente.

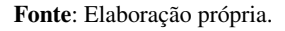

As atividades docentes são compostas por um título, uma valor de bonificação, e limite máximo que pode ser acumulada por semestre. Tais informações são cadastradas pelo administrador, conforme ilustra Figura [21,](#page-40-0) cabendo ao professor somente consulta, além de usá-lo para compor o "Plano Anual de atividades Docente".

<span id="page-40-0"></span>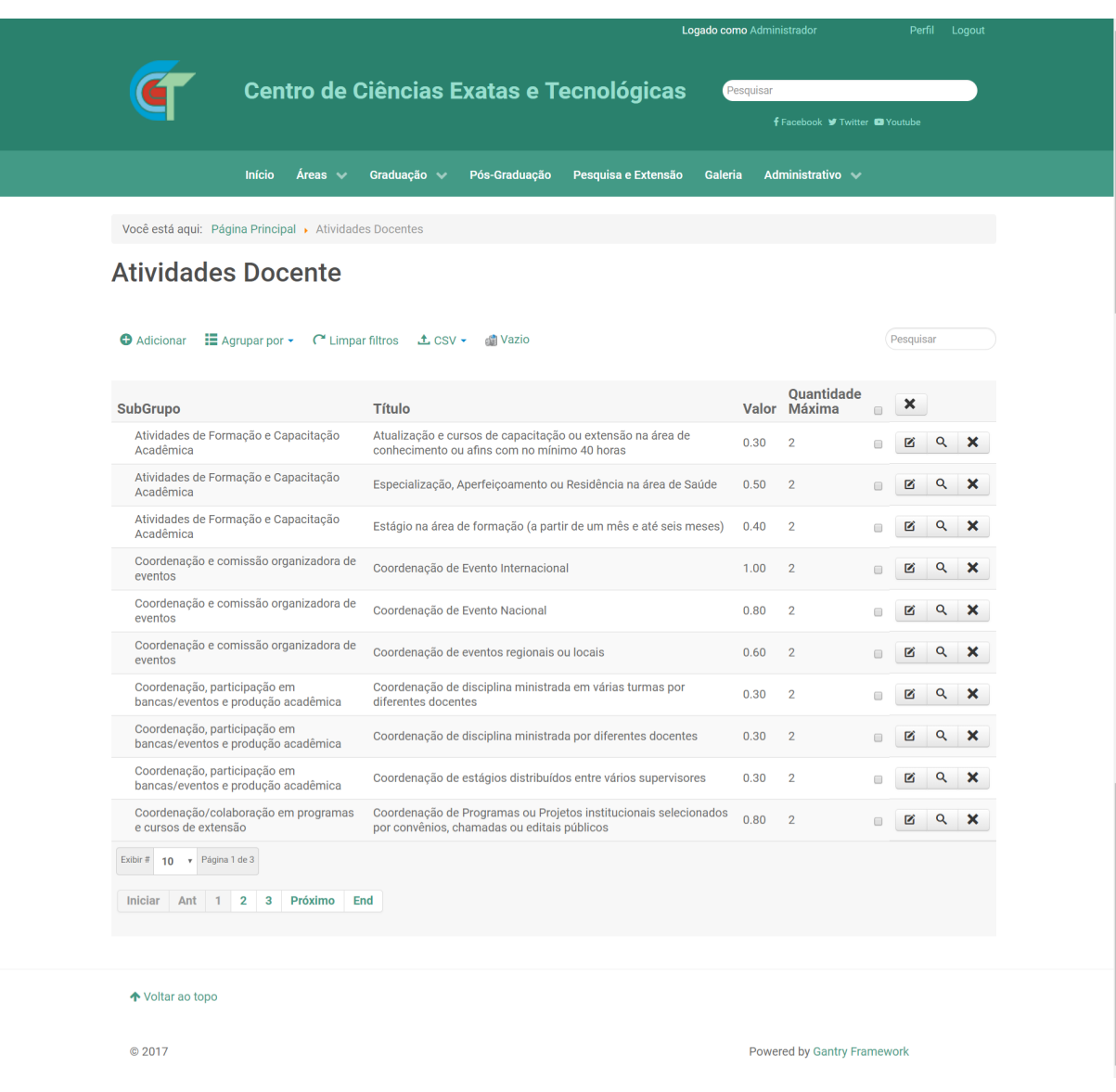

Figura 21 – Registro das Atividades Docente.

Fonte: Elaboração própria.

Embora os professores cadastrados já possam logar no site e criar um novo registro do "*plano anual de atividades docentes*", no entanto, outras informações referentes aos professores são exigidas pelo formulário. Portanto foi criado o formulário "Funcionários" que registra os dados pessoais e profissionais dos funcionários que estão lotados no CCET, conforme pode ser visto na Figura [22.](#page-41-0) Os registros adicionados são exibidos numa página que permite adicionar, editar e excluir, conforme ilustrado na Figura [23.](#page-42-0)

<span id="page-41-0"></span>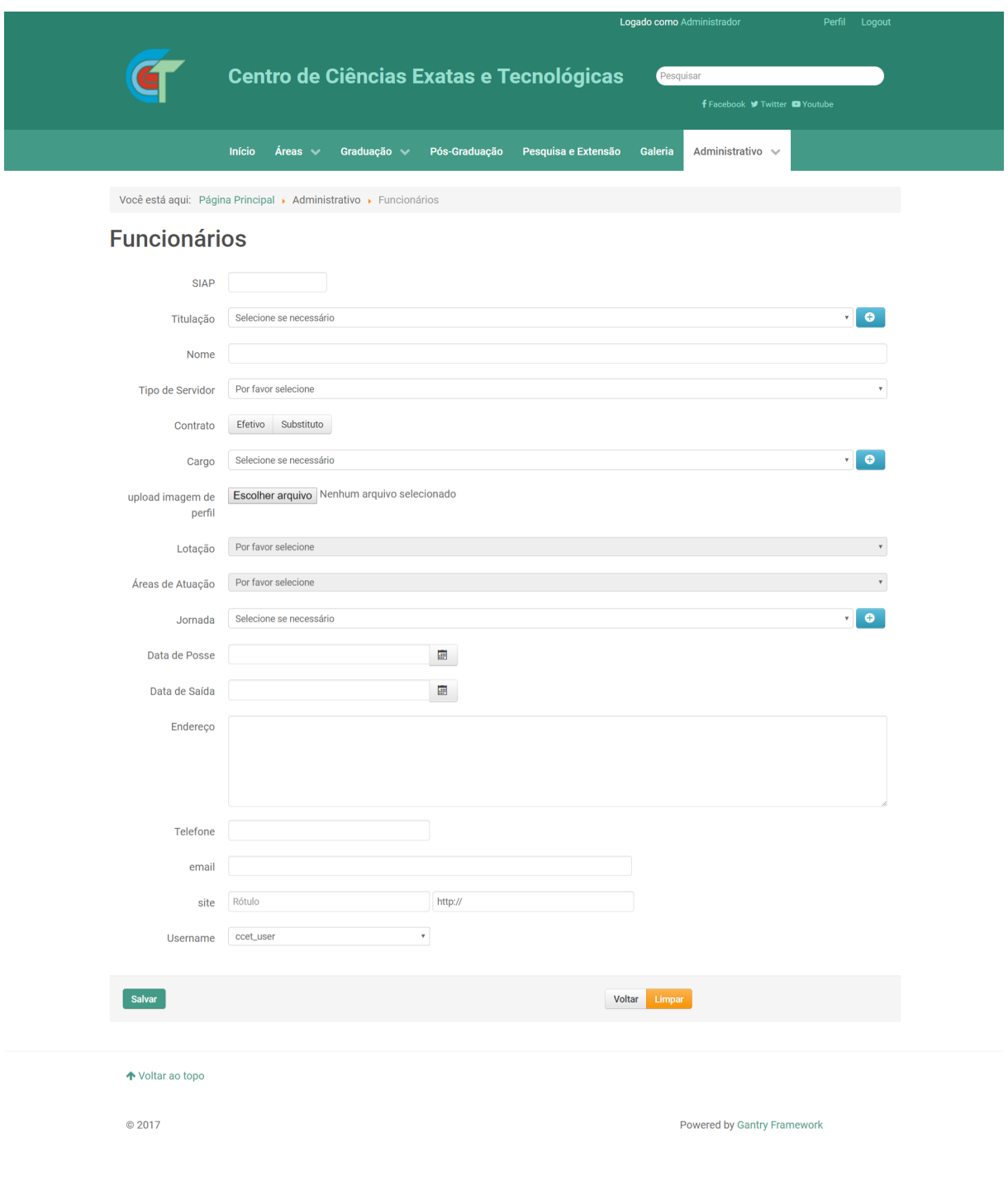

Figura 22 – Formulário de Cadastro de Funcionários.

Fonte: Elaboração própria.

<span id="page-42-0"></span>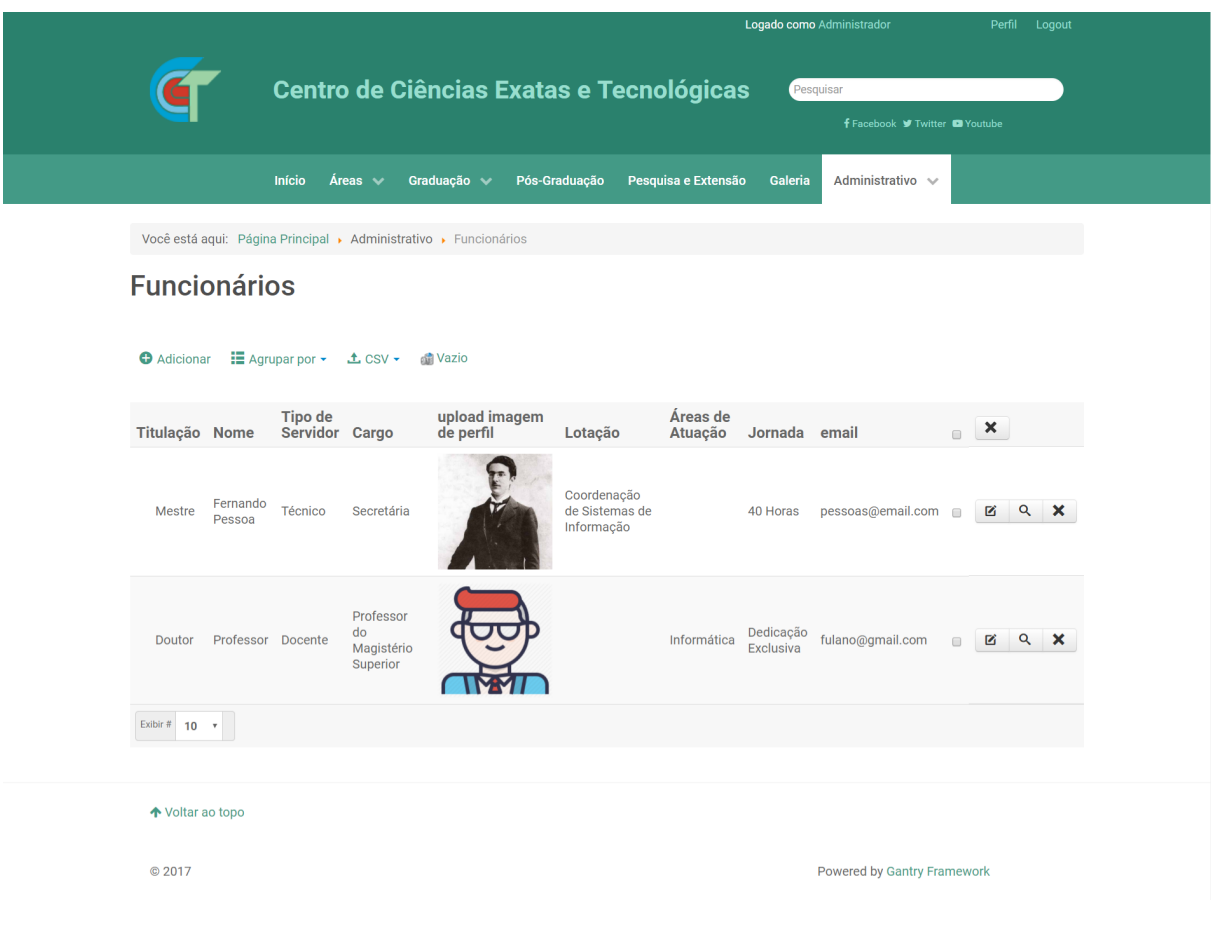

Figura 23 – Visualização de registros de Funcionários.

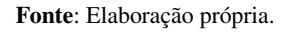

Criado um usuário atribuído ao grupo "Professores", e criado o registro de um funcionário com referência a um professor. Inicia-se a etapa de construção do módulo "*Plano anual de atividades docentes*".

Na opção de menu extensão, foi criado um novo módulo do tipo *Módulos: HTML Personalizado*. Com o *plugin Sourcerer* ativo, um botão com o texto *<> código* estará contido no editor de texto *WYSIWYG* nativo do Joomla.

Entre as *tags {source}* são acrescentado os códigos PHP, HTML, javascript e instruções SQL. Em seguida, atribuído as permissões de acesso do módulo ao grupo "Professores", conforme visto na Figura [24.](#page-43-0)

<span id="page-43-0"></span>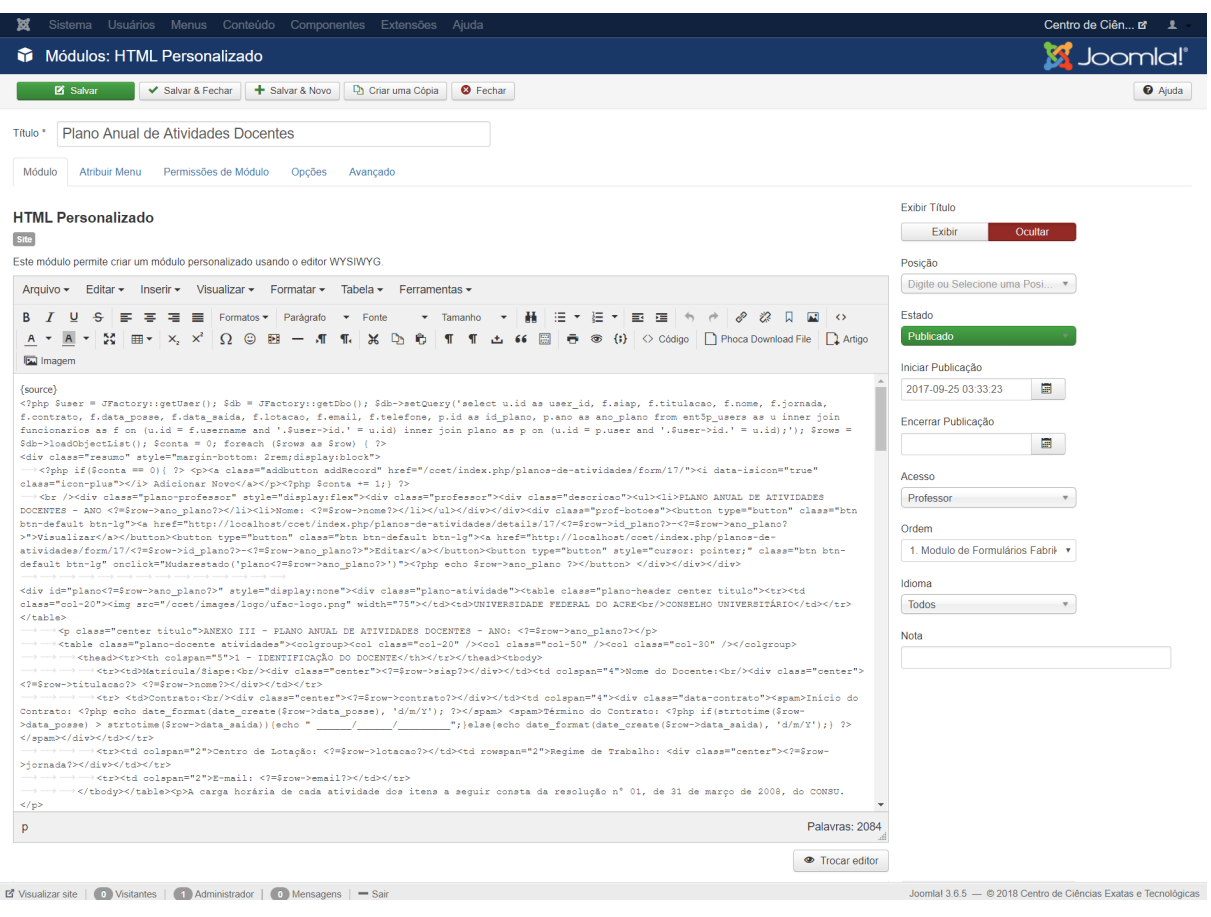

Figura 24 – Configuração do módulo "Plano anual de atividades docentes".

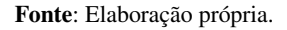

Após configurado o módulo "Plano anual de atividades docentes", o usuário registrado com níveis de acesso de "Professores". No *menu* do site CCET estará disponível um item de menu chamado "Meus Planos" que encaminha para a página de registros de "Plano anual de atividades docentes" realizadas por este professor, conforme ilustra Figura [25.](#page-44-0)

<span id="page-44-0"></span>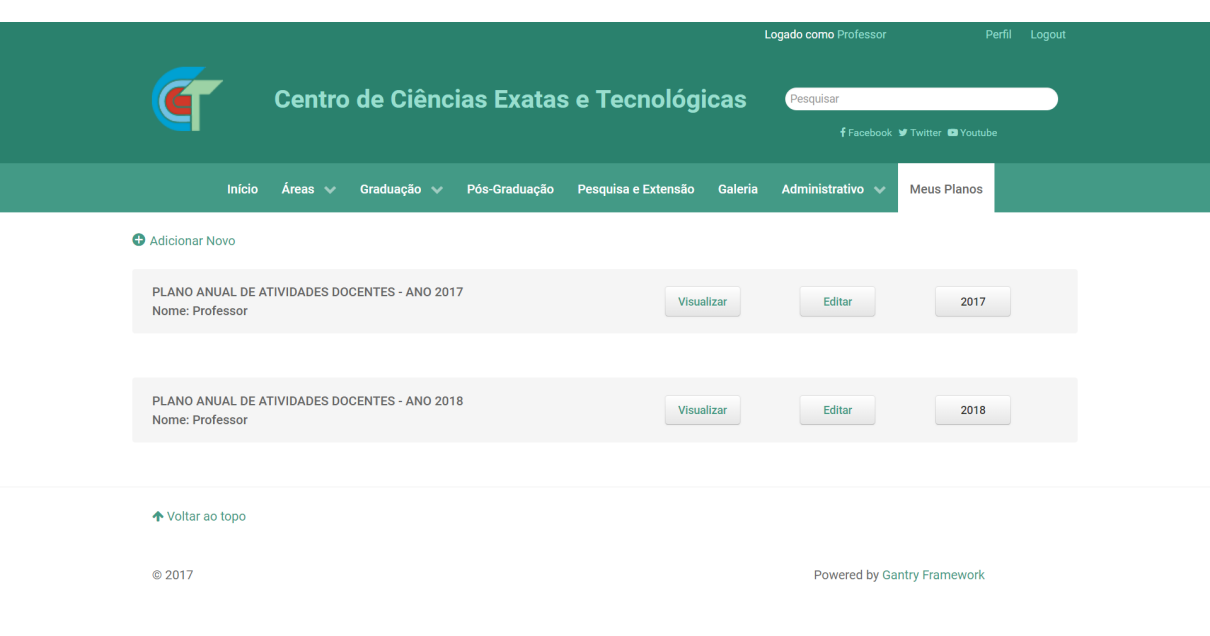

Figura 25 – Registro do "Plano anual de atividades docentes" do professor.

Fonte: Elaboração própria.

Na página de registro de "Plano anual de atividades docentes" contém o menu "Adicionar Novo" que redirecionará o usuário para o formulário de cadastro do "Plano anual de atividades docentes", conforme ilustra Figura [26.](#page-45-0)

O formulários que compõe o "Plano anual de atividades docentes" é composto por um conjunto de grupo de entidade criadas pelo componente Fabrik (ver Figura [17\)](#page-37-0). A ordem adotada para composição do formulário digital segue a mesma ordem do formulário em papel fornecido pelo CCET. A Figura [26](#page-45-0) é a primeira tela do formulário do "Plano anual de atividades docentes", pois é a principal informação que agrupará todas as atividades.

<span id="page-45-0"></span>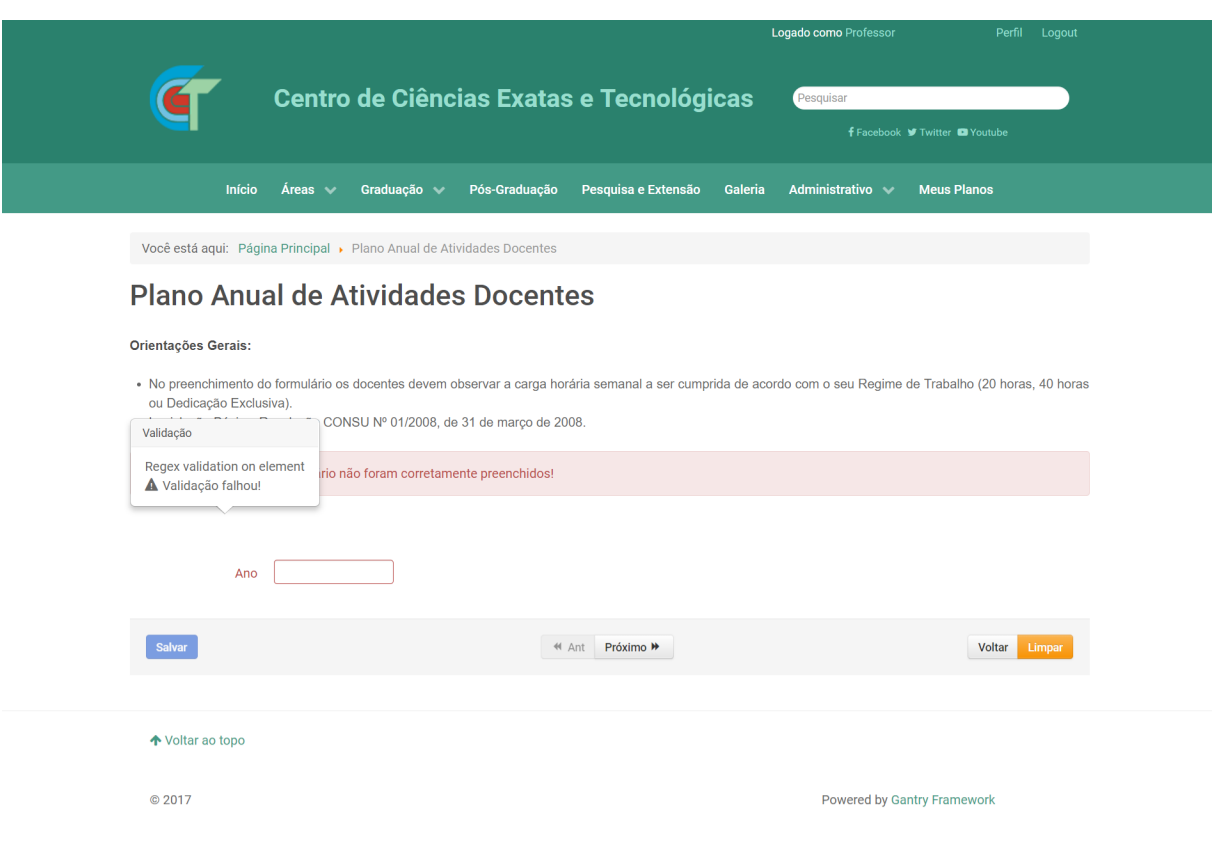

Figura 26 – Cadastro do "Plano anual de atividades docentes".

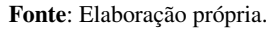

Ao todo são 05 (cinco) tipos de atividades descrita no "Plano anual de atividades docentes":

- a) Atividades de Ensino;
- b) Atividades de Pesquisa;
- c) Atividades de Extensão;
- d) Atividades Administrativas;
- e) Atividades Complementares.

As atividades estão dispostas na forma do modelo de navegação *Wizard*, em que é necessário preencher os dados exigidos na tela corrente para prosseguir para a próxima tela. A Figura [27](#page-46-0) ilustra o formulário de "Atividades de Ensino", que é similar aos das demais atividades.

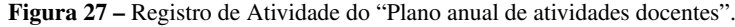

<span id="page-46-0"></span>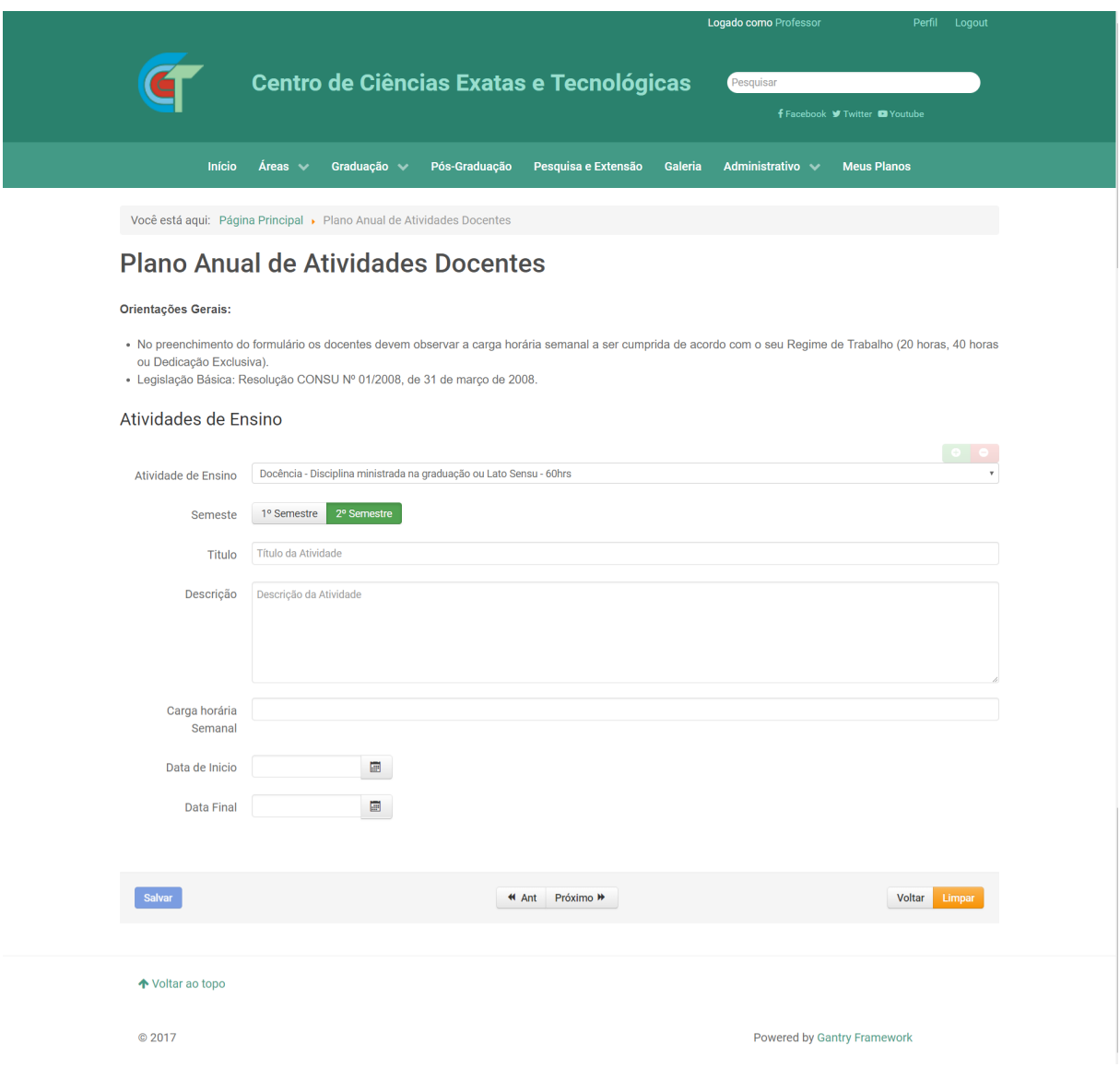

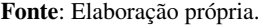

Ao se concluir o preenchimento do formulário, os registros são persistidos no banco de dados, e o usuário redirecionado a lista de registro do "Plano anual de atividades docentes", conforme visto na Figura [25.](#page-44-0)

Os "Plano anual de atividades docentes" cadastrado pelo professor encontram-se ordenados por ano e somente acessíveis pelo professor proprietário das informações. Os usuários com nível de acesso de Administrador ou superior terá acesso ao "Plano anual de atividades docentes" de todos os professores através das lista no componente Fabrik pelo *backend* do CMS, conforme ilustra a Figura [28.](#page-47-0)

<span id="page-47-0"></span>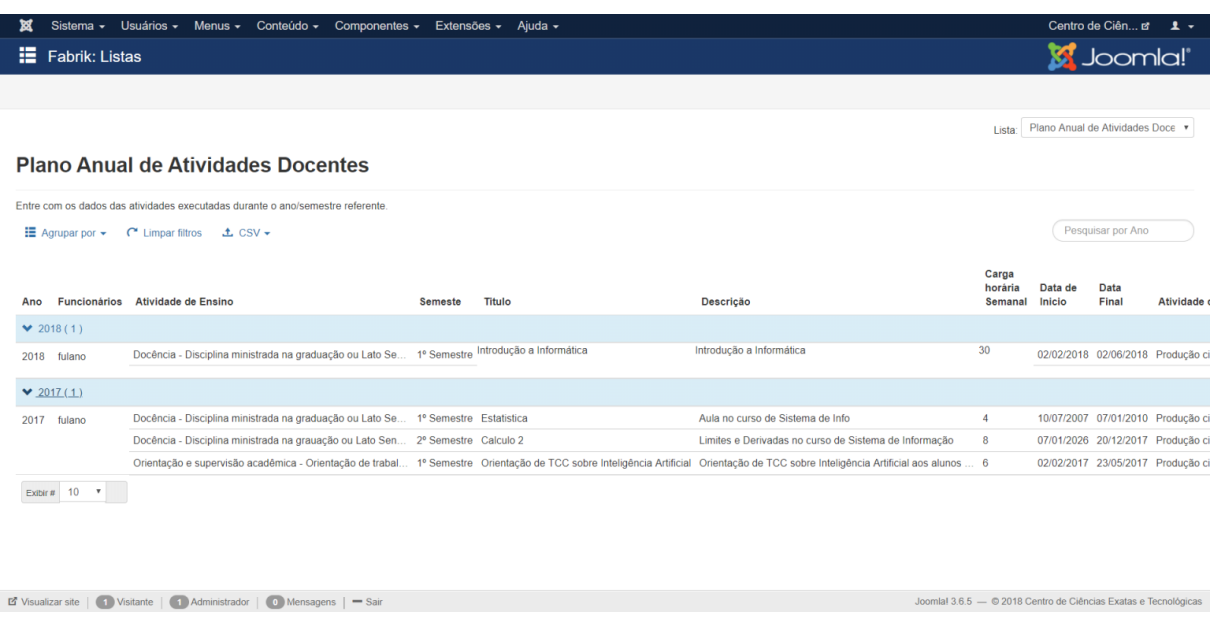

Figura 28 – Lista de "Plano anual de atividades docentes" do professor pelo backend.

Fonte: Elaboração própria.

Conforme ilustra a Figura [25,](#page-44-0) além da opção de "Adicionar Novo", consta outras opções de manuseio do "Plano anual de atividades docentes" acessados através de botões. O botão Visualizar encaminha para uma página que se visualiza o registro do "Plano anual de atividades docentes" na forma de *wizard*. Editar encaminha para o formulário de cadastro para alterações. Por fim, um botão como o Ano do registro exibe o "Plano anual de atividades docentes" estruturado conforme consta no Anexo [A,](#page-67-0) o resultado encontra-se ilustrado na ilustrado na Figura [29.](#page-48-0)

<span id="page-48-0"></span>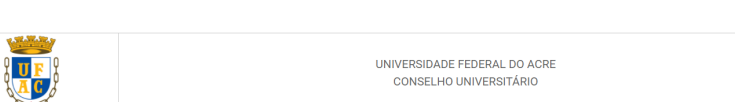

CONSELHO UNIVERSITÁRIO

Figura 29 – "Plano anual de atividades docentes" do professor.

ANEXO III - PLANO ANUAL DE ATIVIDADES DOCENTES - ANO: 2018

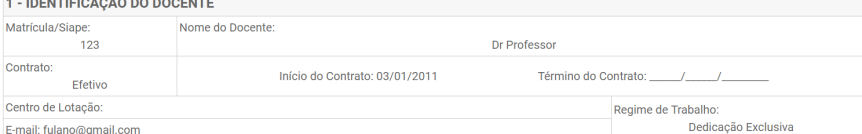

A carga horária de cada atividade dos itens a seguir consta da resolução nº 01, de 31 de março de 2008, do CONSU.

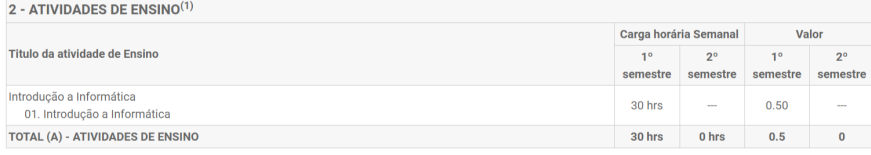

<sup>(1)</sup>Ministração de disciplinas, Estágios Supervisionados, Orientação acadêmica, Preparo de aula e Correção de trabalhos e provas, Participação em colegiados, Participação em banca examinadora<br>(TCC, Monografia, Dissertação

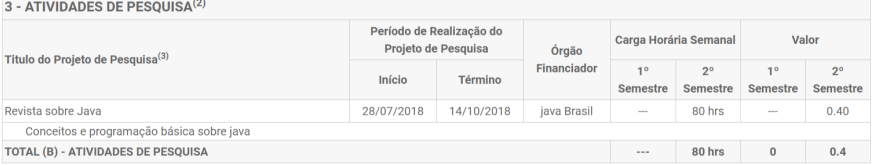

 $^{(2)}$ Coordenação, participação/membro em projetos ou programas de pesquisa, Orientação a discente/bolsistas em projetos ou programas de pesquisa, Publicação de trabalhos, participação com<br>apresentação de trabalhos em sem

4 - ATIVIDADES DE EXTENSÃO<sup>(4)</sup>

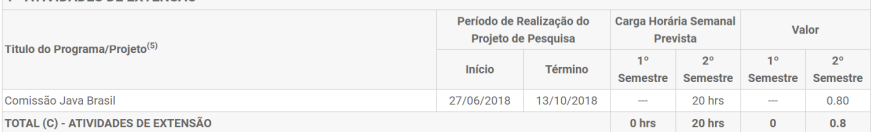

(4)Coordenação, participação/membro em projetos ou programas de extensão, orientação a discentes/ bolsistas em projetos ou programas de extensão.<br><sup>(5)</sup>Aprovado no Conselho de Centro e registrado na CODEX/PRAC.

#### 5 - ATIVIDADES DE ADMINISTRATIVAS<sup>(6)</sup>

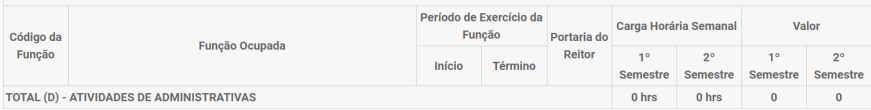

<sup>(6)</sup>Cargos de direção possuidores de CD (tipo direção de centro) e FG1, Coordenação de curso, Assessoria e outras atividades administrativas com portaria do Reitor

| <b>6 - ATIVIDADES COMPLEMENTARES<sup>(7)</sup></b> |                                   |             |                |             |
|----------------------------------------------------|-----------------------------------|-------------|----------------|-------------|
| Titulo da atividade Complementar                   | Carga horária Semanal<br>Prevista |             | Valor          |             |
|                                                    |                                   | $2^{\circ}$ | 1 <sup>o</sup> | $2^{\circ}$ |
|                                                    | semestre                          | semestre    | semestre       | semestre    |
| Curso Java                                         | $\sim$                            | 30 hrs      | <b>HALL</b>    | 0.30        |
| TOTAL (E) - ATIVIDADES COMPLEMENTARES              | 0 hrs                             | 30 hrs      | $\bf{0}$       | 0.3         |
| 7)<br>Pravietae na Paeolucão                       |                                   |             |                |             |

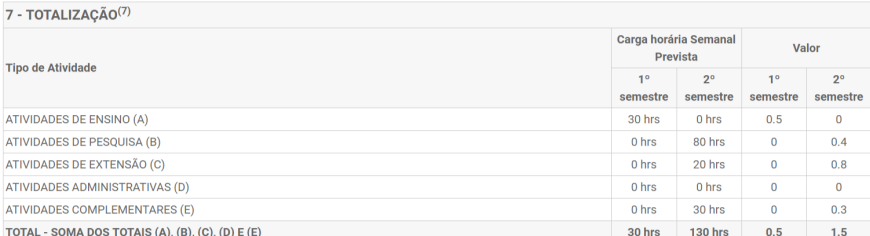

Fonte: Elaboração própria.

#### 3.2.5 Testes e Avaliação

Durante o desenvolvimento da solução até entrega final foram realizados testes funcionais e de sistema afim de verificar se os resultados estavam em conformidade com a demanda do órgão, bem como descobrir defeitos.

Foi realizada a verificação das funcionalidades do sistema, no intuito de observar se atendiam aos requisitos funcionais e não funcionais especificados. Foi realizada ainda uma demonstração do sistema, onde os interessados puderam verificar seu funcionamento e validá-lo quanto às suas expectativas.

O portal CCET e o módulo "Plano anual de atividades docentes" foram testadas utilizado os seguintes *browsers* para teste: Google Chrome, Mozilla Firefox e Microsoft Edge, em suas versões mais atuais até essa data (23 de fevereiro de 2018) e operaram de acordo com os requisitos estabelecidos.

# 4 Considerações Finais e Recomendações

Neste capítulo são apresentadas as considerações finais acerca das atividades do estágio supervisionado relatadas neste trabalho. Também são apresentadas recomendações de trabalhos futuros.

# 4.1 Considerações Finais

Durante o desenvolvimento desse projeto de estágio houve dificuldade em encontrar componentes e extensões livre e gratuitas disponibilizadas pela comunidade Joomla que abrangese os requisitos funcionais em sua plenitude.

As maiores dificuldades foi a indefinição de escopo do projeto, assim muitos objetivos de natureza secundária tomaram a atenção da equipe, o que resultou em dispêndio de trabalho e desenvolvimento de funcionalidades desessenciarias ao andamento do trabalho.

Foram produzidos diversos artefatos que serviram para elucidar os requisitos e evoluir o design interativo da interface do portal CCET. Embora o site não tenta sido implantado para a comunidade, poucas mudanças são necessárias para sua implantação.

Como resultado do desenvolvimento, foi produzido o componente "plano anual de atividades docentes" e funcionalidades que não foram abordadas no presente trabalho, portanto, um portal com conteúdo bastante diverso e que precisa de pequenas mudanças.

# 4.2 Recomendação para Trabalhos futuros

Para trabalhos futuros, sugere-se a implantação do sistema e disponibilização do site para a comunidade acadêmica.

A criação de um módulo para impressão do "Plano Anual de Atividades Docente" em arquivos no formato PDF e um módulo para calculo e estatística das atividades realizadas pelos docentes, como razão entre pontuação das atividades por carga horária.

A migração do CMS Joomla para uma versão mais atual, visto que a versão utilizada (3.8) foi uma das ultimas antes do Joomla adotar uma interface mais moderna e melhor adaptada aos browser atuais.

Refinar o sistema de apuração da pontuação do módulo "*plano anual de atividades docentes*" que constitui o sistema de avaliação de progressão funcional e estágio probatório, pois o mesmo não foi adequadamente implementado e necessita de mudanças.

# Referências

BOUKAR, M. M.; MUSLU, I. Administration and academic staff performance management system using content management system (cms) technologies. In: IEEE. *Electronics, Computer and Computation (ICECCO), 2013 International Conference on*. [S.l.], 2013. p. 151–154.

CARATTI, L. R.; SILVA, M. L. *Joomla*. 2<sup>a</sup>. ed. São Paulo: Editora Novatec, 2010.

CSS Introduction. w3schools.com, 2017. Disponível em: [<https://www.w3schools.com/css/css\\_](https://www.w3schools.com/css/css_intro.asp) [intro.asp>.](https://www.w3schools.com/css/css_intro.asp) Acesso em: 30 de setembro de 2017.

DATE, C. J. *Introdução a Sistemas de Bancos de Dados*. Tradução de Daniel Vieira. 8<sup>a</sup>. ed. Rio de Janeiro: Elsevier, 2003.

DOCUMENTATION, J. *Glossary*. Joomla!., 2017. Disponível em: [<https://docs.joomla.org/](https://docs.joomla.org/Glossary) [Glossary>.](https://docs.joomla.org/Glossary) Acesso em: 21 de setembro de 2017.

DOCUMENTATION, J. *Module*. Joomla!., 2017. Disponível em: [<https://docs.joomla.org/](https://docs.joomla.org/Module) [Module>.](https://docs.joomla.org/Module) Acesso em: 25 de setembro de 2017.

DOCUMENTATION, J. *Plugin*. Joomla!., 2017. Disponível em: [<https://docs.joomla.org/](https://docs.joomla.org/Plugin) [Plugin>.](https://docs.joomla.org/Plugin) Acesso em: 26 de setembro de 2017.

DOCUMENTATION, J. *Template*. Joomla!., 2017. Disponível em: [<https://docs.joomla.org/](https://docs.joomla.org/Template) [Template>.](https://docs.joomla.org/Template) Acesso em: 26 de setembro de 2017.

DOCUMENTATION, J. *What's a content management system (CMS)?.* Joomla!., 2017. Disponível em: [<https://www.joomla.org/about-joomla.html>.](https://www.joomla.org/about-joomla.html) Acesso em: 30 de agosto de 2017.

DOOLEY, J. *Software development and professional practice*. New York: Apress, 2011.

GIL, A. C. Métodos e técnicas de pesquisa social. 6ª. ed. São Paulo: Editora Atlas SA, 2008.

HONORATO, T. S. *Escolha de Produtos do Tipo CMS em Desenvolvimento WEB a partir de Características de Desempenho*. Brasília: Monografia (Bacharel em Engenharia de Software), Universidade de Brasília - UnB, 2014.

HTML Introduction. w3schools.com, 2017. Disponível em: [<https://www.w3schools.com/html/](https://www.w3schools.com/html/html_intro.asp) html intro.asp>. Acesso em: 30 de setembro de 2017.

JAVASCRIPT. MDN Web Docs, 2017. Disponível em: [<https://developer.mozilla.org/pt-BR/](https://developer.mozilla.org/pt-BR/docs/Web/JavaScript) [docs/Web/JavaScript>.](https://developer.mozilla.org/pt-BR/docs/Web/JavaScript) Acesso em: 30 de setembro de 2017.

MYSQL 5.7 Reference Manual. mysql.com, 2017. Disponível em: [<https://dev.mysql.com/doc/](https://dev.mysql.com/doc/refman/5.7/en/introduction.html) [refman/5.7/en/introduction.html>.](https://dev.mysql.com/doc/refman/5.7/en/introduction.html) Acesso em: 30 de setembro de 2017.

PHP 5 Introduction. w3schools.com, 2017. Disponível em: [<https://www.w3schools.com/php/](https://www.w3schools.com/php/php_intro.asp) [php\\_intro.asp>.](https://www.w3schools.com/php/php_intro.asp) Acesso em: 30 de setembro de 2017.

PHP.NET. *O que é o PHP?* php.net, 2017. Disponível em: [<https://secure.php.net/manual/pt\\_](https://secure.php.net/manual/pt_BR/intro-whatis.php) [BR/intro-whatis.php>.](https://secure.php.net/manual/pt_BR/intro-whatis.php) Acesso em: 30 de setembro de 2017.

PREECE, J.; ROGERS, Y.; SHARP, H. *Design de interação*: Além da interação humano-computador. Tradução: Isabela Gasparini. 3ª. ed. Porto Alegre: bookman, 2013.

PRESSMAN, R. S. *Engenharia de software*: Uma abordagem profissional. 7<sup>a</sup>. ed. Sao Paulo: AMGH editora Ltda., 2011.

SILVA, E. L. d.; MENEZES, E. M. *Metodologia da pesquisa e elaboração de dissertação*. Florianópolis: [s.n.], 2005. Laboratório de Ensino a Distância da UFSC.

SOMMERVILLE, I. et al. *Engenharia de software*. 9<sup>a</sup>. ed. São Paulo: Pearson Prentice Hall, 2011.

WAZLAWICK, R. S. *Engenharia de Software: conceitos e práticas*. Rio de Janeiro: Elsevier Brasil, 2013. v. 1.

# Apêndices

# APÊNDICE A – Documento de Requisitos de Software

# **Documento de Requisitos de Software**

# Componente Plano Anual de Atividades Docentes integrado ao Site do CCET

Versão 2.0

**Desenvolvedores/Analistas** Patrick Thanus Mota Batista

Salatiel Soares Valentim

Rio Branco 2017

# Histórico de Alterações

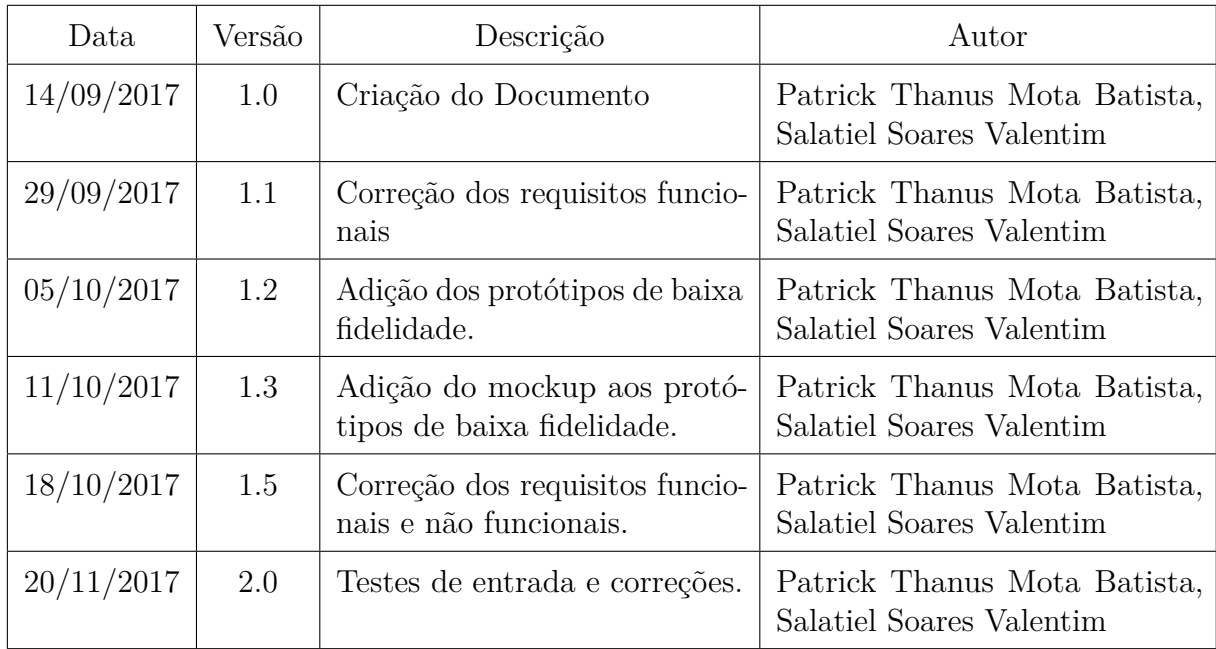

### 1 - Análise do Problema

O Centro de Ciências Exatas e Tecnológicas (CCET) da Universidade Federal do Acre (UFAC) deve gerenciar um conjunto de tarefas e serviços oferecidos atualmente à quatro áreas de graduação (Matemática, Sistema de Informação, engenharia civil e engenharia elétrica) e um de pós-graduação (Estatística).

Cada área de ensino possui um conjunto de professores que são destacados a lecionar uma ou conjunto de disciplina em um ou mais curso da UFAC conforme demanda e disponibilidade docente. Portanto faz-se necessário de um meio que permita o gerenciamento do CCET, com destaque das áreas de ensino e quadro docente por meio de uma plataforma online.

Todo o trabalho é desenvolvido pelo CCET é realizado através de formulários físicos de papel e planilhas eletrônicas que apesar de serem suficientes no desempenho da função não entregam a eficiência desejada dado o grande volume de informações que são gerenciadas de forma centralizada pelo corpo administrativo do CCET.

### 2 - Necessidades Básicas do Cliente

Permitir o gerenciamento de informações dos usuários com permissão administrativa e de professor, gerenciar o "plano anual de atividades docentes", e distribuir o conteúdo de forma que possa ser visualizado pela comunidade acadêmica e publico em geral.

### 3 - Estudo de Viabilidade

O projeto é plenamente viável e traz diversos benefícios para a instituição (CCET). A viabilidade técnica, econômica e legal são plenamente satisfeitas e descritas a seguir.

#### 3.1 - Viabilidade Técnica

O software será desenvolvido tendo por base o CMS Joomla que possui razoável quantidade de material didático na língua portuguesa e extensa bibliografia na língua inglesa, outras ferramentas que constituem o software também possuem relevante conteúdo disponível na internet, portanto, constata-se haver viabilidade técnica suficiente.

#### 3.2 - Viabilidade Econômica

Faremos uso exclusivamente de componentes e ferramentas gratuitas e a hospedagem do software será em servidor próprio fornecido pela instituição, portanto, o desenvolvimento se torna economicamente viável.

### 3.3 - Viabilidade Legal

O projeto não fere nenhuma legislação seja ao nível Federal, Estadual ou Municipal, e encontra-se em conformidade ao regimento interno da instituição.

# 4 - Missão do Software

Permitir uma forma mais eficaz e eficiente de disponibilidade da informação de forma segura e transparente, através de meios de fácil acesso como a web.

# 5 - Limites do Sistema

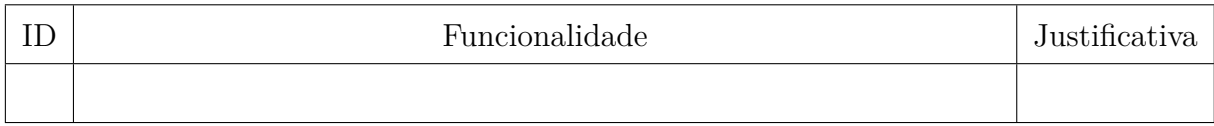

# 6 - Benefícios Gerais

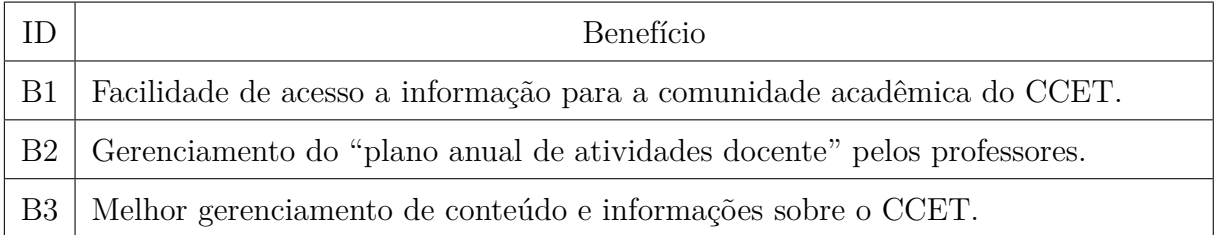

# 7 - Restrições

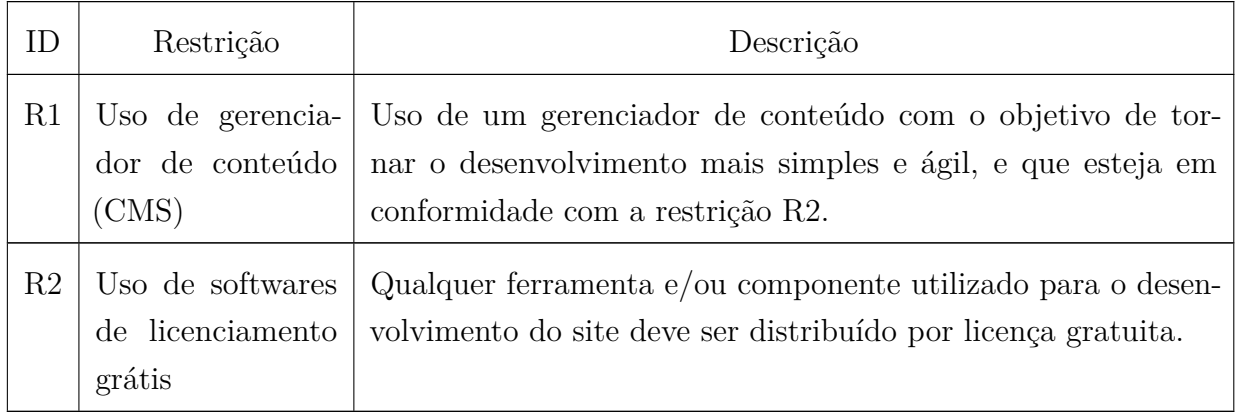

# 8 - Atores

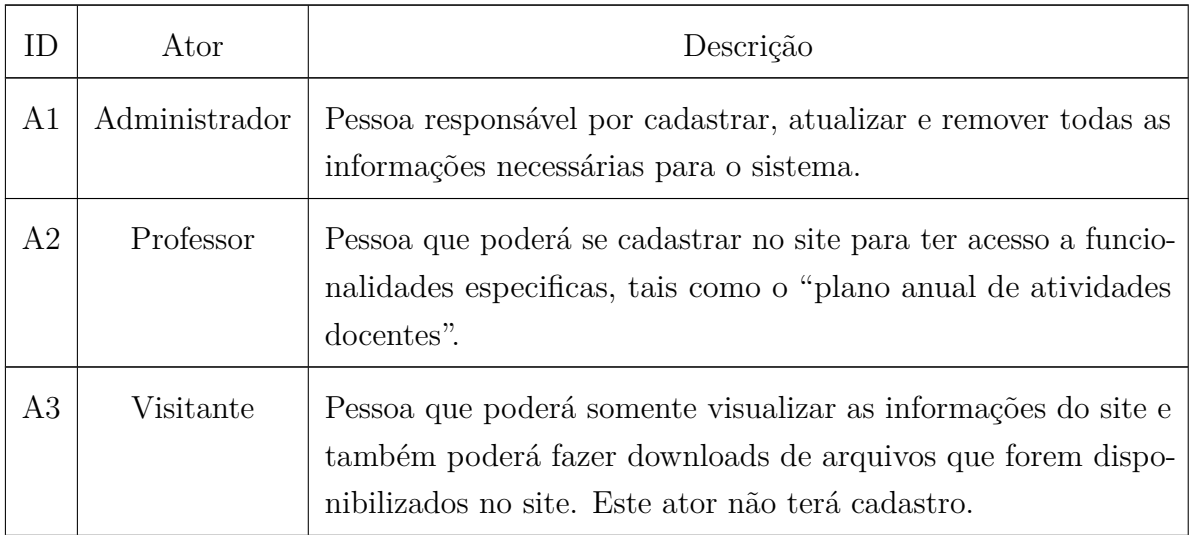

# 9 - Requisitos Funcionais

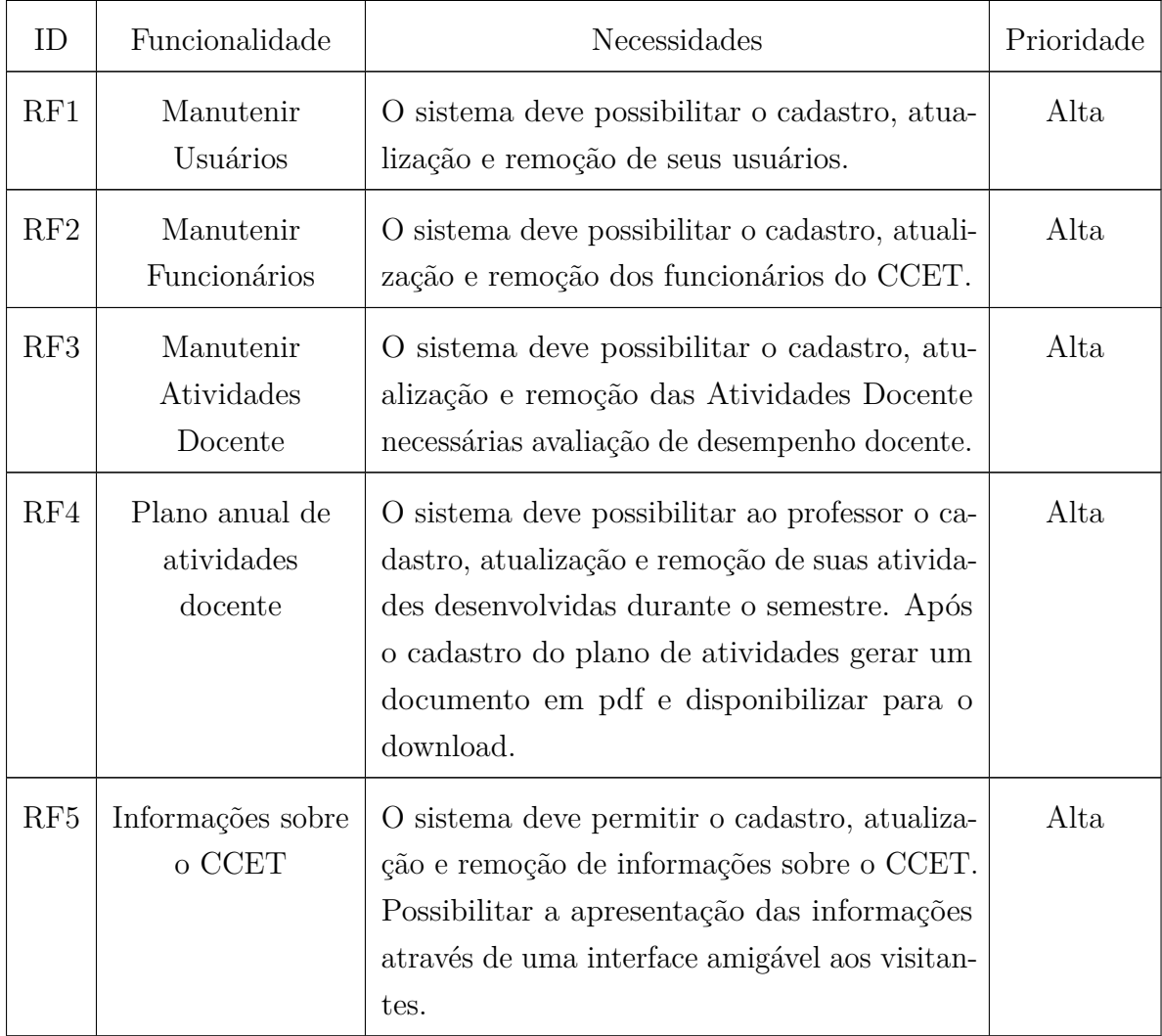

# 10 - Requisitos Não Funcionais

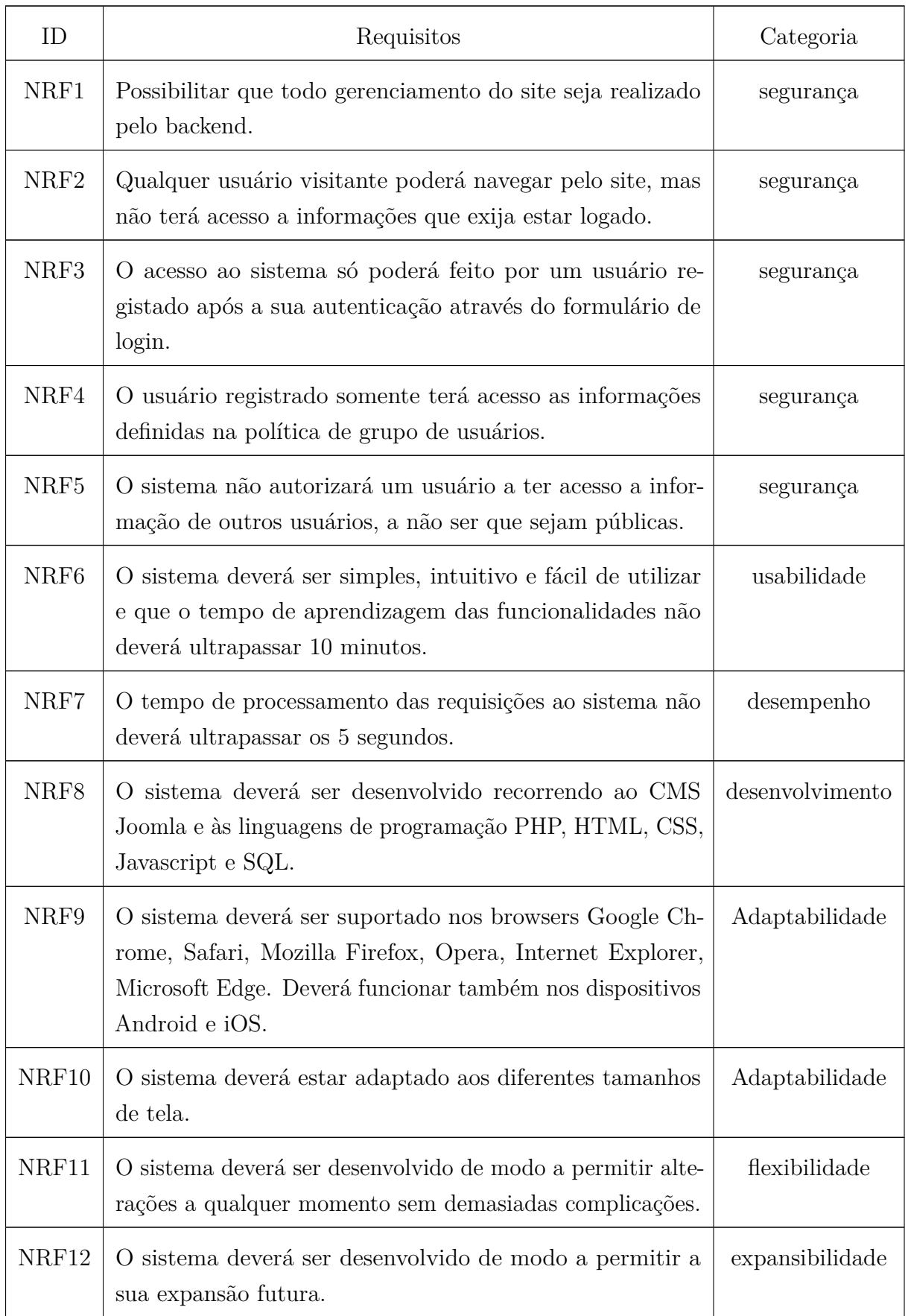

### 11 - Requisitos de Hardware

#### 11.1 - Configuração Mínima

- Computador desktop com acesso à internet e um navegador web instalado.
- Sistema Operacionais: Windows XP ou superiores, qualquer versão do Linux;
- Processador: Intel Pentium 4 ou superior:
- Espaço em disco: 1GB;
- Memória RAM: 512MB;

#### 11.2 - Configuração Recomendada

- Computador com acesso à internet banda larga e um navegador web instalado.
- Sistema Operacional: Windows 7 ou superiores, qualquer versão atual do Linux;
- Processador: Intel Core i3 ou superior;
- Espaço em disco: 200GB;
- Memória RAM: 4GB;

### 12 - Ferramentas de Desenvolvimento e Licença de Uso

- Servidor Apache XAMPP, livre
- MySQL Workbench, Oracle e afiliadas.
- Photoshop CS5 Trial, Proprietária, EULA.
- Balsamiq Mockups 3, licença Proprietária, uso de versão trial.

### 13 - Diagramas de Casos de Uso

A Figura 1 retrata o caso de uso com o ator Administrador que será o encarregado de gerenciar o sistema, possuindo todas as permissões, com exceções restringidas ao ator Professor.

A Figura 2 retrata o caso de uso do ator Professor, um usuário registrado que possui como principal atividade gerenciar o "plano anual de atividades docentes".

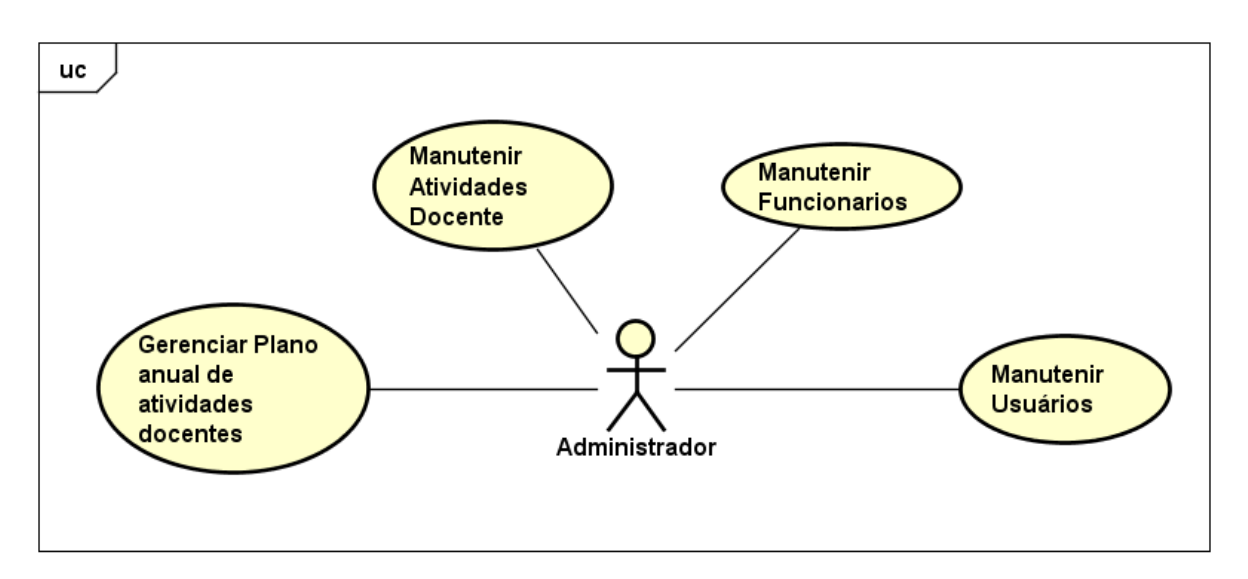

Figura 1 – Diagrama de Caso de uso do Administrador

Fonte: Elaboração Própria

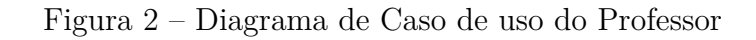

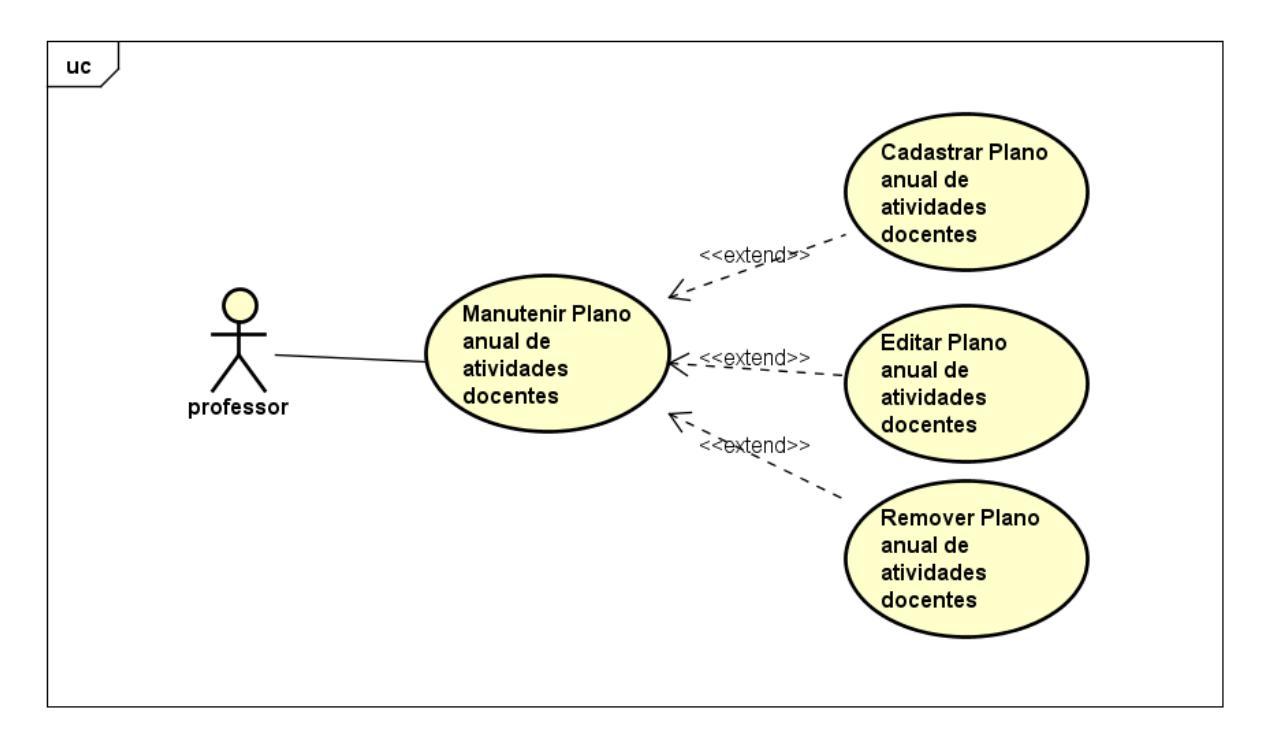

Fonte: Elaboração Própria

# 14 - Protótipos de baixa fidelidade

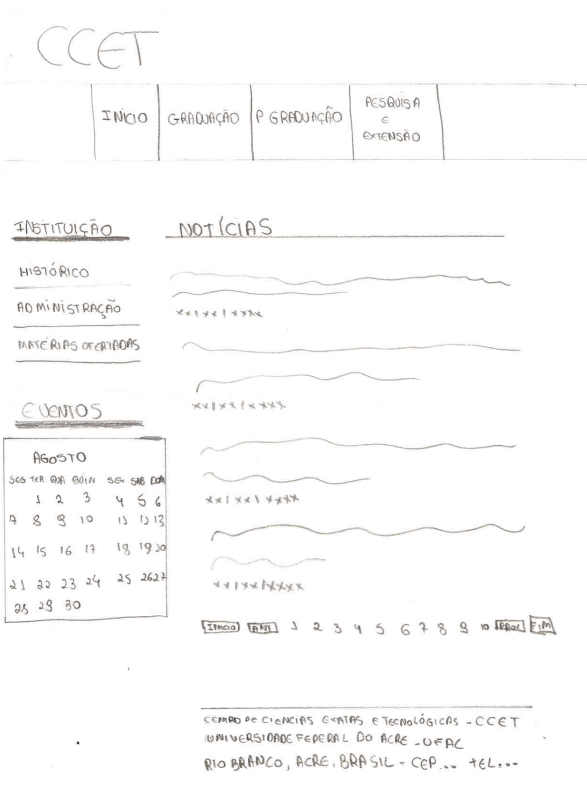

Figura 3 – Protótipo de Baixa Fidelidade da HomePage - Modelo 1

Figura 4 – Protótipo de Baixa Fidelidade da HomePage - Modelo 2

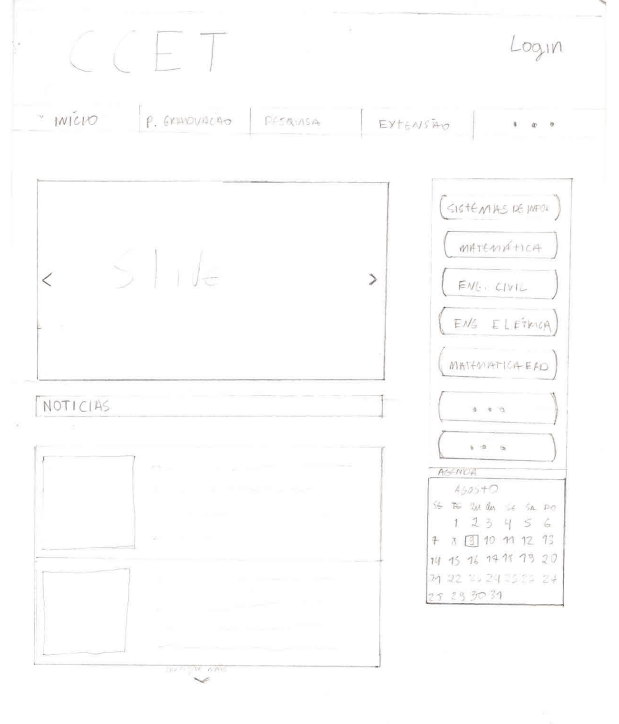

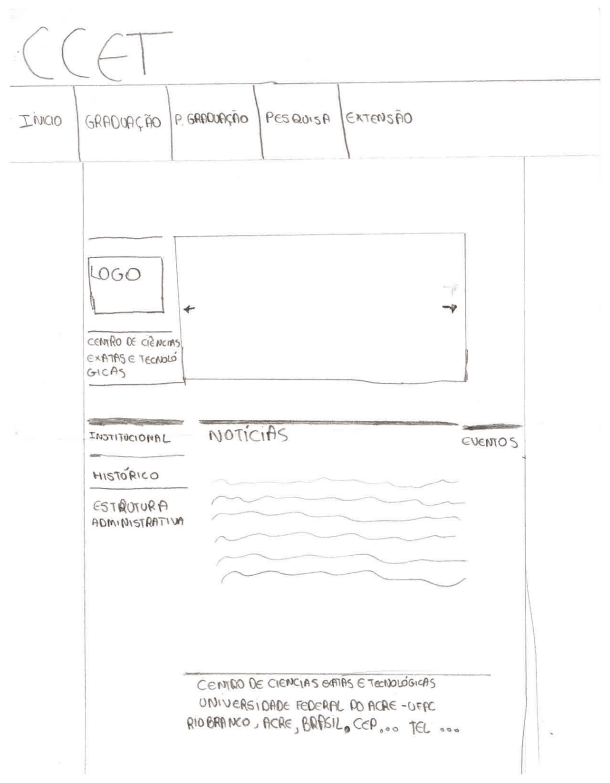

Figura 5 – Protótipo de Baixa Fidelidade da HomePage - Modelo 3

Figura 6 – Mockup da HomePage

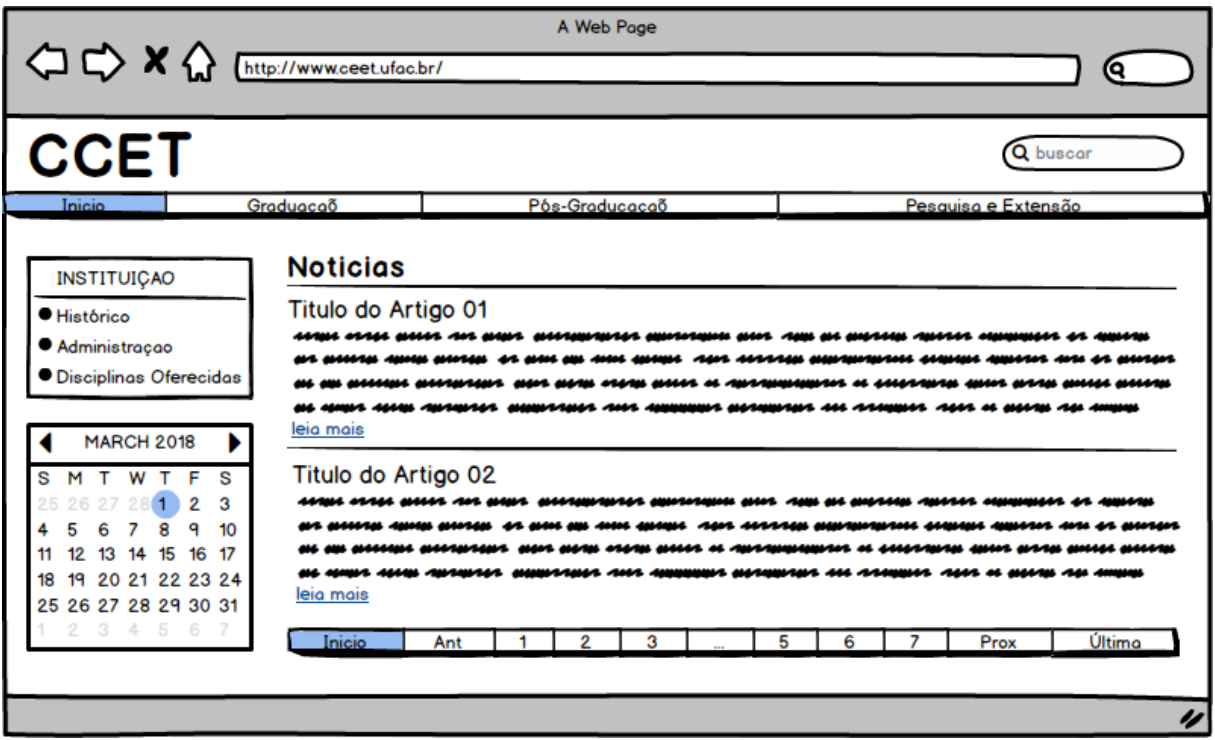

# Anexos

# <span id="page-67-0"></span>ANEXO A – ANEXO III - Plano Anual de Atividades Docentes

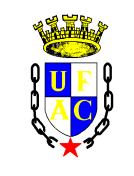

#### **UNIVERSIDADE FEDERAL DO ACRE CONSELHO UNIVERSITÁRIO**

#### **ANEXO III - PLANO ANUAL DE ATIVIDADES DOCENTES – ANO: 2017**

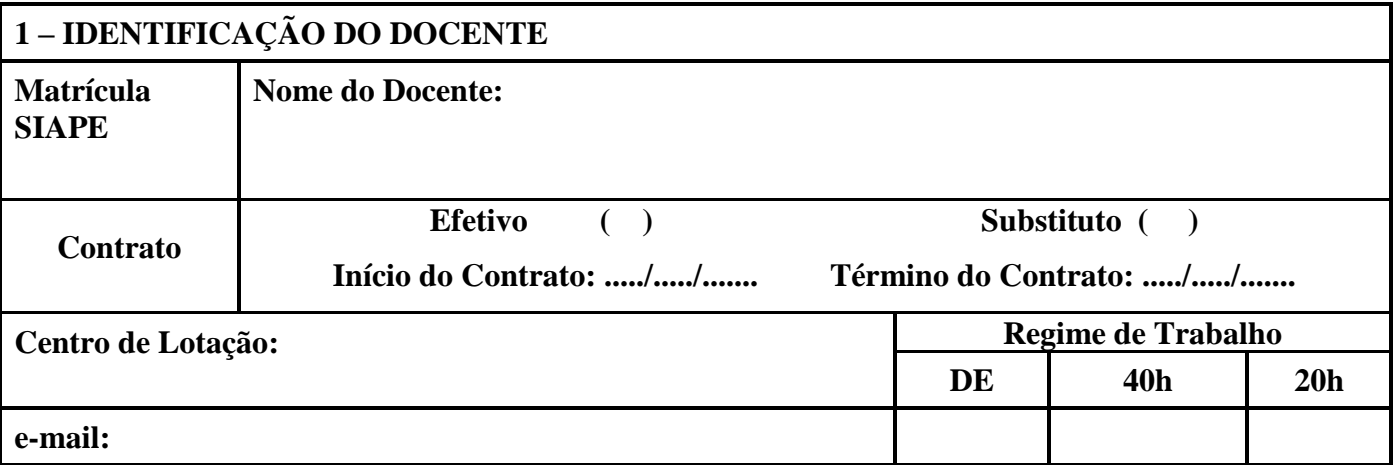

A carga horária de cada atividade dos itens a seguir consta da Resolução nº 01, de 31 de março de 2008, do CONSU.

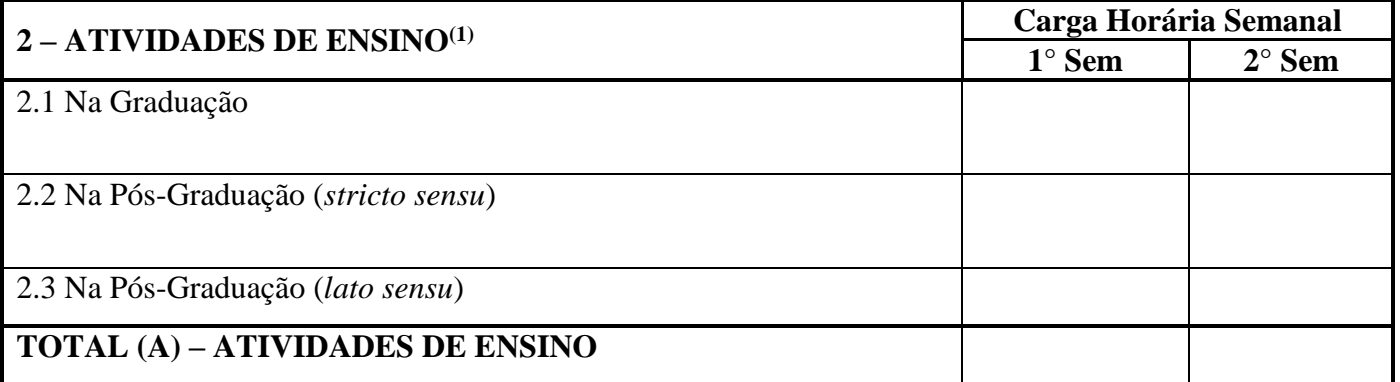

(1) Ministração de disciplinas, Estágios Supervisionados, Orientação acadêmica, Preparo de aula e Correção de trabalhos e provas, Participação em colegiados, Participação em banca examinadora (TCC, Monografia, Dissertação, Tese) e Elaboração de material didático, científico e cultural. Por exemplo: 15 horas/aula em ministração de disciplina correspondem a 1 hora semanal que poderá ser acrescida de 1 hora semanal referente ao Preparo de aula e Correção de trabalhos e provas. Aprovadas no Conselho de Centro.

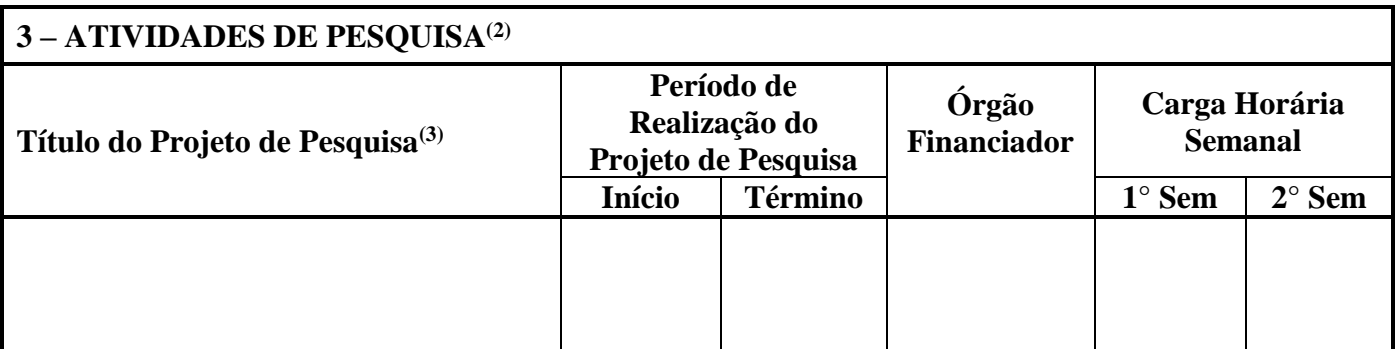

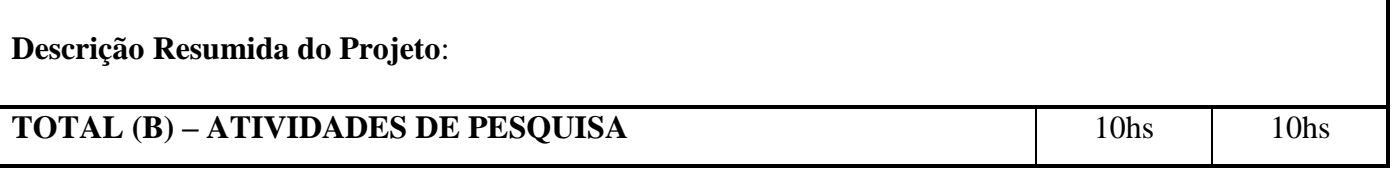

(2) Coordenação, participação/membro em projetos ou programas de pesquisa, Orientação a discente/bolsistas em projetos ou programas de pesquisa, Publicação de trabalhos, participação com apresentação de trabalhos em seminários, congressos, simpósios, debates com resultados de pesquisas concluídas ou em andamento.

(3) Aprovado no Conselho de Centro e registrado na COAP/PROPEG**.**

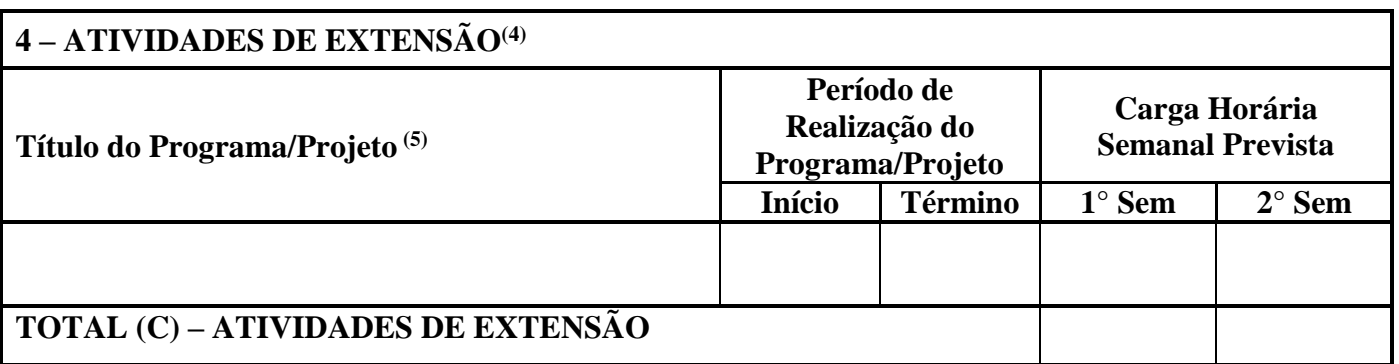

(4) Coordenação, participação/membro em projetos ou programas de extensão, orientação a discentes/ bolsistas em projetos ou programas de extensão.

(5) Aprovado no Conselho de Centro e registrado na CODEX/PRAC.

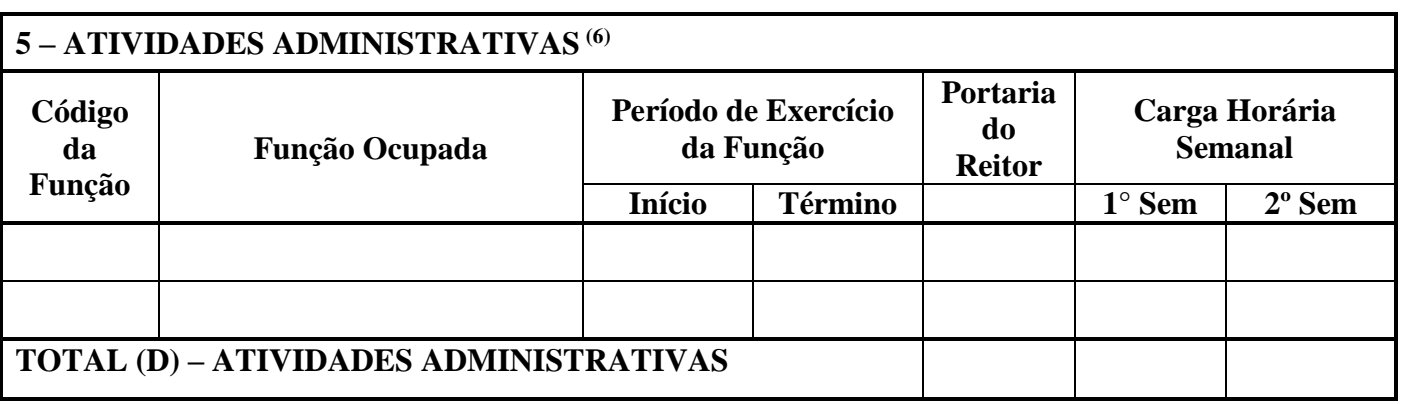

(6)Cargos de direção possuidores de CD (tipo direção de centro) e FG1, Coordenação de curso, Assessoria e outras atividades administrativas com portaria do Reitor. .

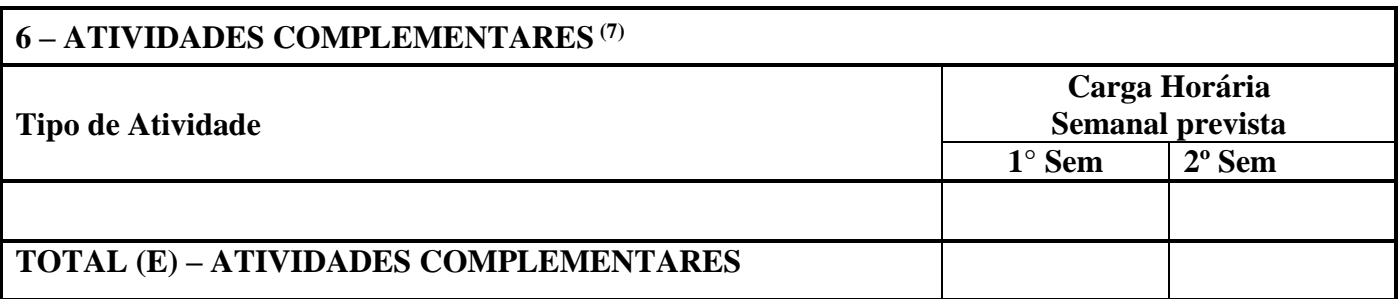

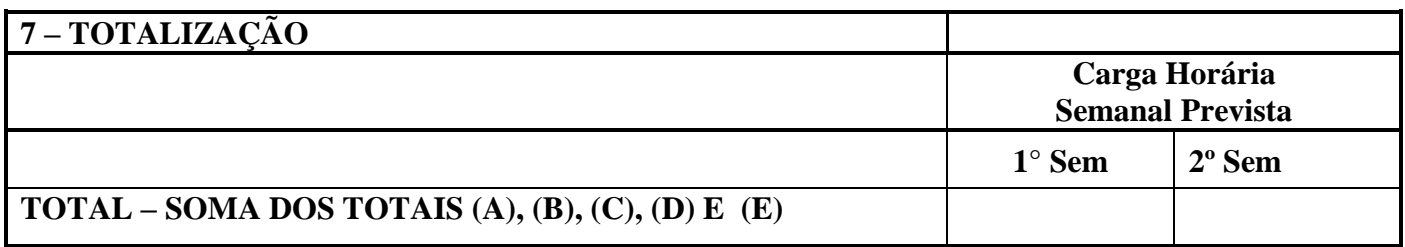

\_\_\_\_\_\_\_\_\_\_\_\_\_\_\_\_\_\_\_\_\_\_\_\_\_\_\_\_\_\_ \_\_\_\_\_\_\_\_\_\_\_\_\_\_\_\_\_\_\_\_\_\_\_\_\_\_\_\_\_\_

Assinatura do Professor Assinatura do Diretor de Centro

#### • **Orientações Gerais**:

- o No preenchimento do formulário os docentes devem observar a carga horária semanal a ser cumprida de acordo com o seu Regime de Trabalho (20 horas, 40 horas ou Dedicação Exclusiva).
- o Legislação Básica: Resolução CONSU Nº 01/2008, de 31 de março de 2008.

# ANEXO B – Ficha de Avaliação de Desempenho Docente
## FICHA DE AVALIAÇÃO DE DESEMPENHO DOCENTE

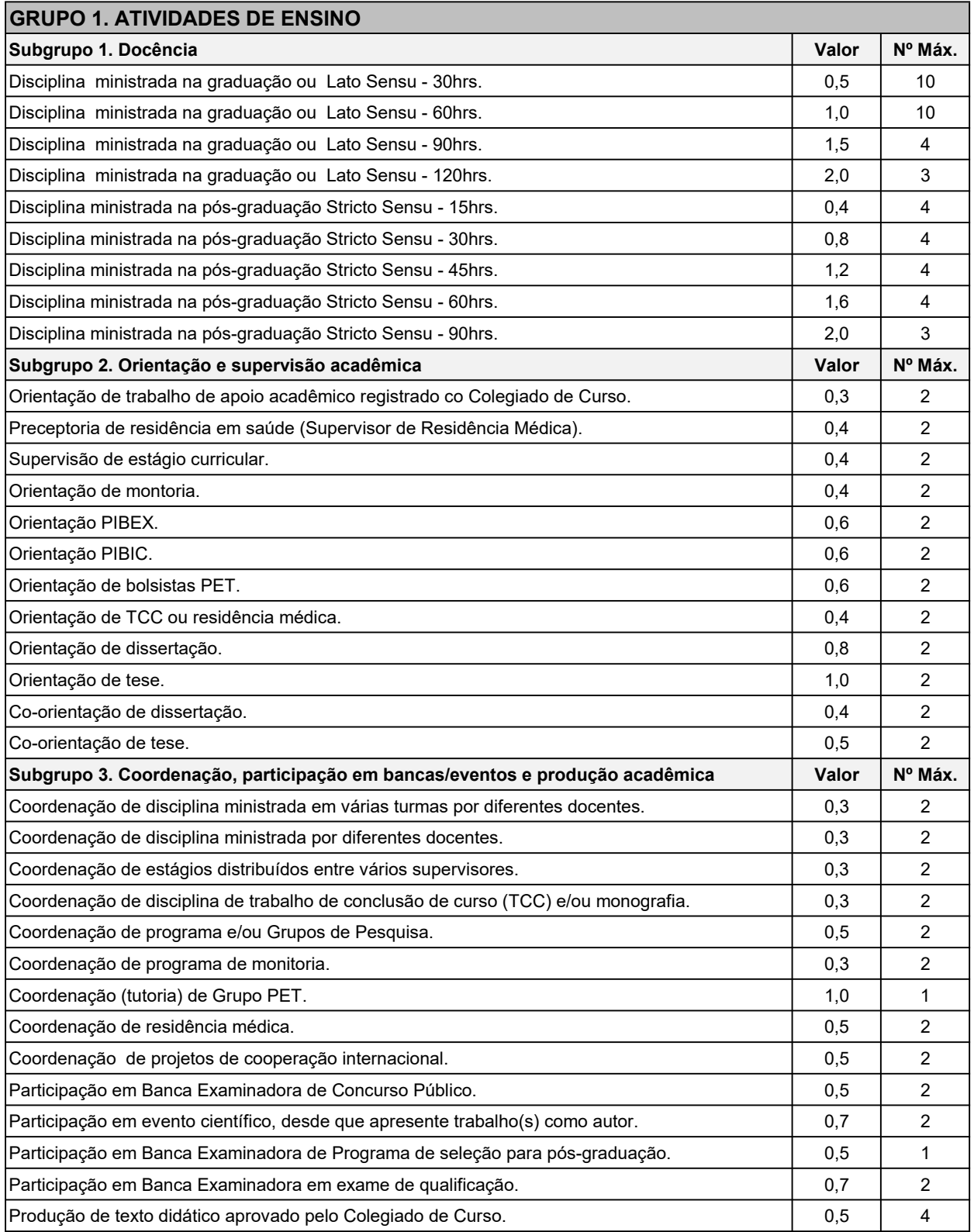

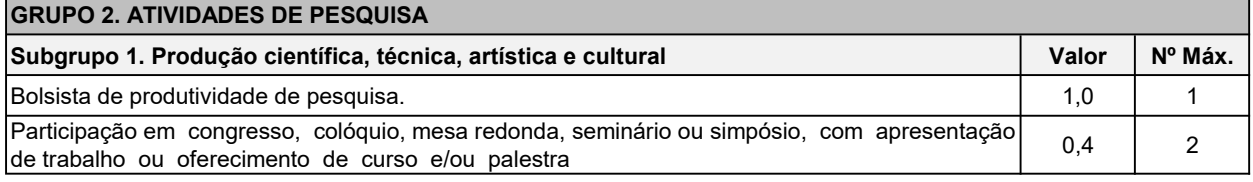

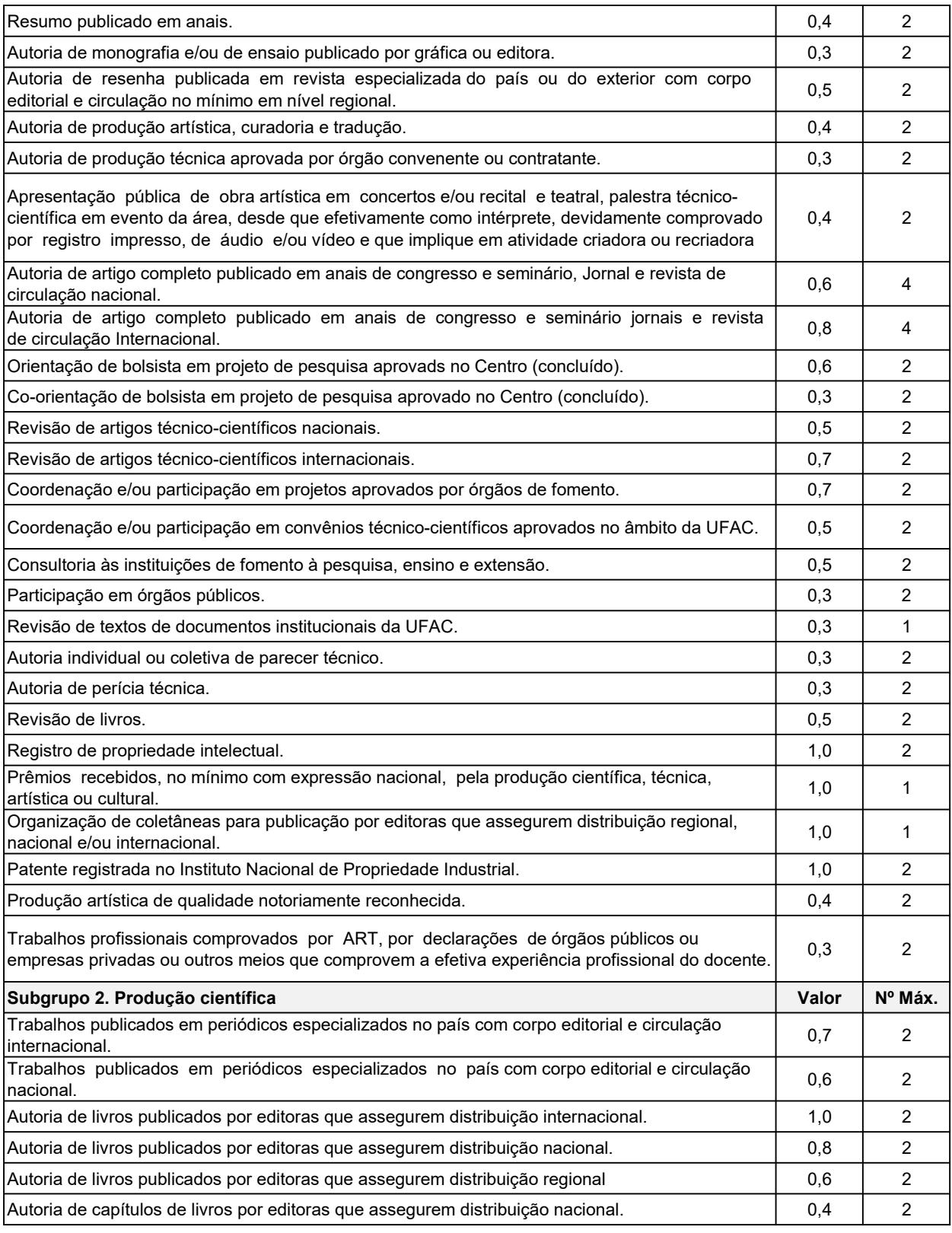

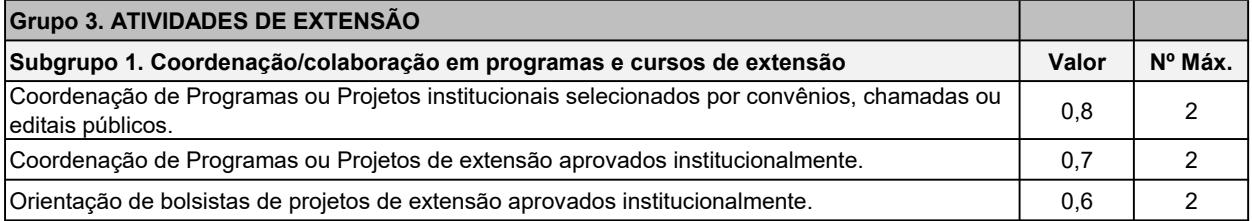